#### **BAB IV**

#### **IMPLEMENTASI DAN EVALUASI**

#### **4.1 Kebutuhan Sistem**

Dalam tahap ini dijelaskan mengenai implementasi perangkat lunak yang telah dikembangkan. Sistem pengukuran kualitas layanan dengan menerapkan metode servqual ini memerlukan perangkat lunak (software) da perangkat keras (hardware) agar dapat berjalan sesuai dengan yang diharapkan. **4.1 Kebutuhan Sistem**<br>
Dalam tahap ini dijelaskan mengenai implementasi perangkat lunak yang<br>
telah dikembangkan. Sistem pengukuran kualitas layanan dengan mencende<br>
serengal ini memerlukan perangkat lunak (software) da

Adapun perangkat lunak yang digunakan, yaitu:

- a. Sistem operasi Windows XP
- b. Penyimpanan *Database* adalah Microsoft Access 2000
- c. Aplikasi Program adalah Microsoft Visual Studio .Net 2005 Perangkat keras yang digunakan, yaitu:
- a. Processor minimal Pentium III 600 (sebaiknya lebih)
- b. RAM minimal 128 Mb
- c. VGA Card minimal 8 Mb
- d. Harrddisk 20 GB
- e. Monitor SVG resolusi 800 x 600
- f. Keyboard dan mouse

### **4.2 Implementasi Sistem**

Pada sub Bab ini akan dijelaskan tentang penggunaan aplikasi yang telah dibuat, yaitu aplikasi pengguna, mulai dari tampilan aplikasi, fungsi dan cara penggunaannya.

#### **4.2.1 Tampilan Login**

Tampilan Login digunakan oleh semua pengguna pada aplikasi ini untuk melakukan proses verifikasi dan autentifikasi sebelum menggunakan aplikasi. Pengguna harus memasukkan *username* dan *password* pada inputan yang telah disediakan. Sistem secara otomatis akan memverifikasi level group untuk pengguna tersebut, sehingga akan diketahui hak-hak akses apa saja yang dimiliki pengguna tersebut. Apabila proses verifikasi dan autentifikasi berhasil maka pengguna dapat mulai menggunakan aplikasi. Bila gagal, pengguna akan diberi peringatan proses login gagal. Pada Gambar 4.1 merupakan tampilan dari tampilan login. Example dan password pada inputan yang telah<br>
1 otomatis akan memverifikasi level group untuk<br>
1 a kan diketahui hak-hak akses apa saja yang dimiliki<br>
1 a proses verifikasi dan autentifikasi berhasil maka<br>
1 aggunakan apli

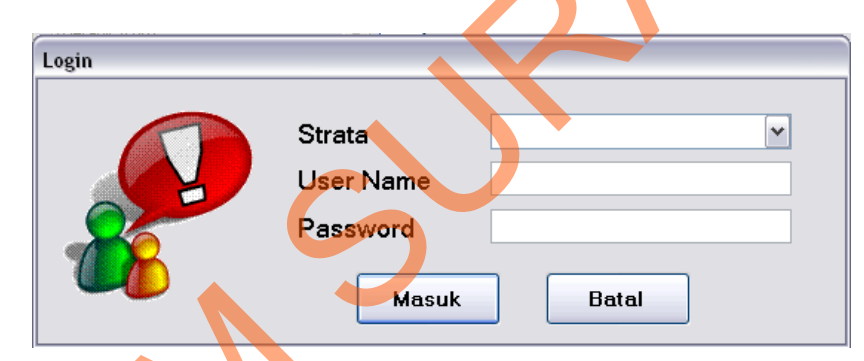

Gambar 4.1 Tampilan Login

Pada Gambar 4.2 menjelaskan tampilan *login* menampilkan pesan kesalahan apabila proses *login* gagal.

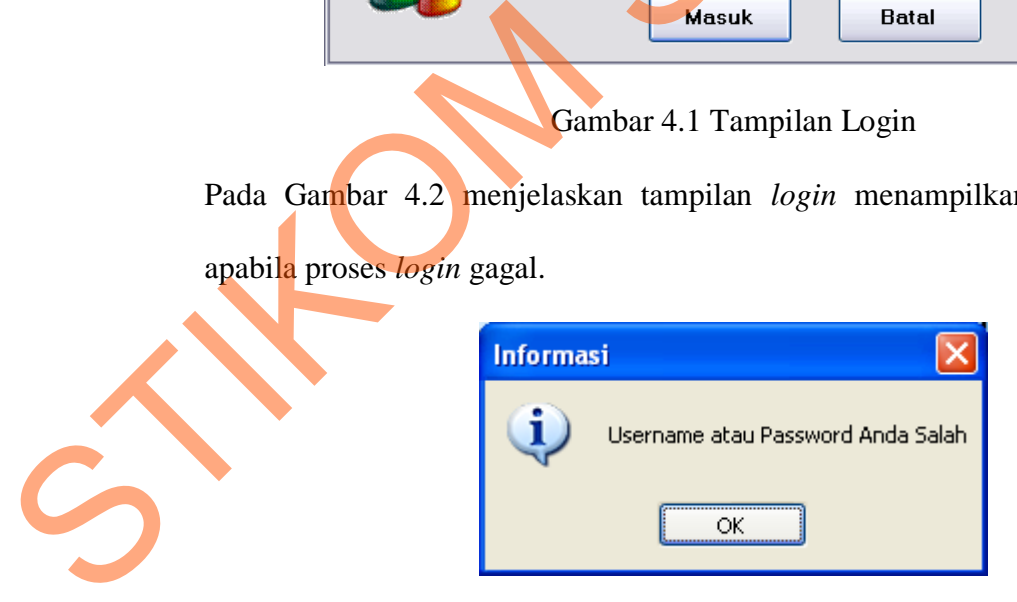

Gambar 4.2 Tampilan Login Gagal

#### **4.2.2 Menu Utama**

Pada gambar 4.3 terlihat tampilan utama yang muncul setelah pengguna berhasil login maka akan terdapat menu yang menunjukkan apa saja yang bisa dilakukan oleh pengguna. Terdapat empat menu sistem yang dapat digunakan, yaitu Maintenance, Kuesioner, Analisa dan Laporan.

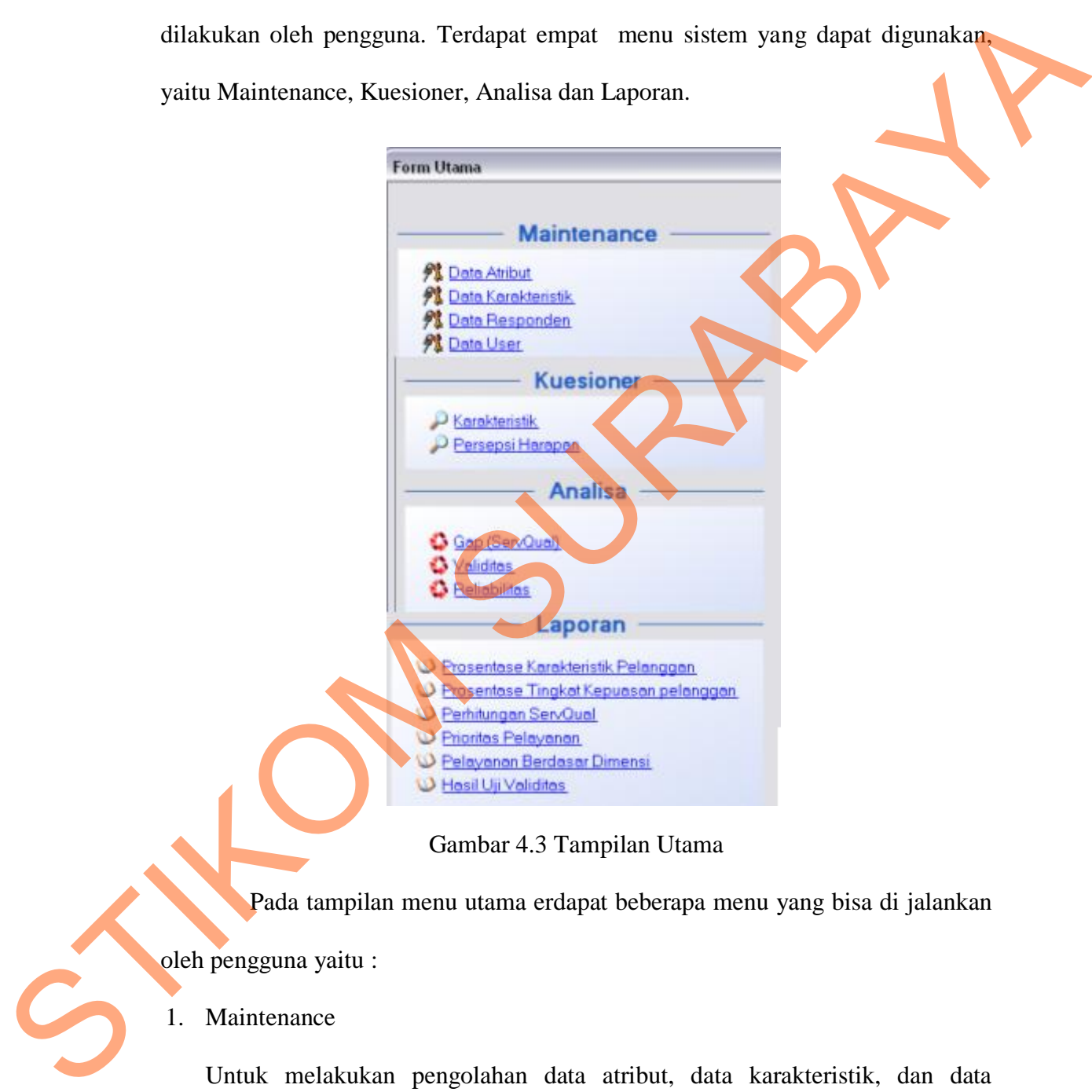

#### Gambar 4.3 Tampilan Utama

Pada tampilan menu utama erdapat beberapa menu yang bisa di jalankan oleh pengguna yaitu :

#### 1. Maintenance

Untuk melakukan pengolahan data atribut, data karakteristik, dan data responden jika terjadi penambahan atau perubahan data. Maintenance data dilakukan oleh Supervisor

2. Kuesioner

Untuk melakukan inputan dari hasil survey yang telah disebar. Hasil kuesioner diinputkan oleh surveyor.

3. Analisa

Untuk melakukan perhitungan analisa, diantaranya analisa gap serta uji validitas dan reliabilitas.

4. Laporan

Untuk mencetak laporan-laporan yang dibutuhkan.

# **4.2.3 Tampilan Pembuatan Data Atribut**

 Pembuatan data atribut digunakan untuk membuat daftar pertanyaan kuesioner yang akan disebar. Pada form ini terdiri dari kode atribut, dimensi atribut, deskripsi pertanyaan yang dijadikan pengukuran dalam menganalisa kepuasan pelanggan serta keterangan dari pertanyaan tersebut. Terdapat pula data grid yang menampilkan hasil inputan dari atribut tersebut. Adapun tampilan dari pembuatan data atribut dapat dilihat pada gambar 4.4.

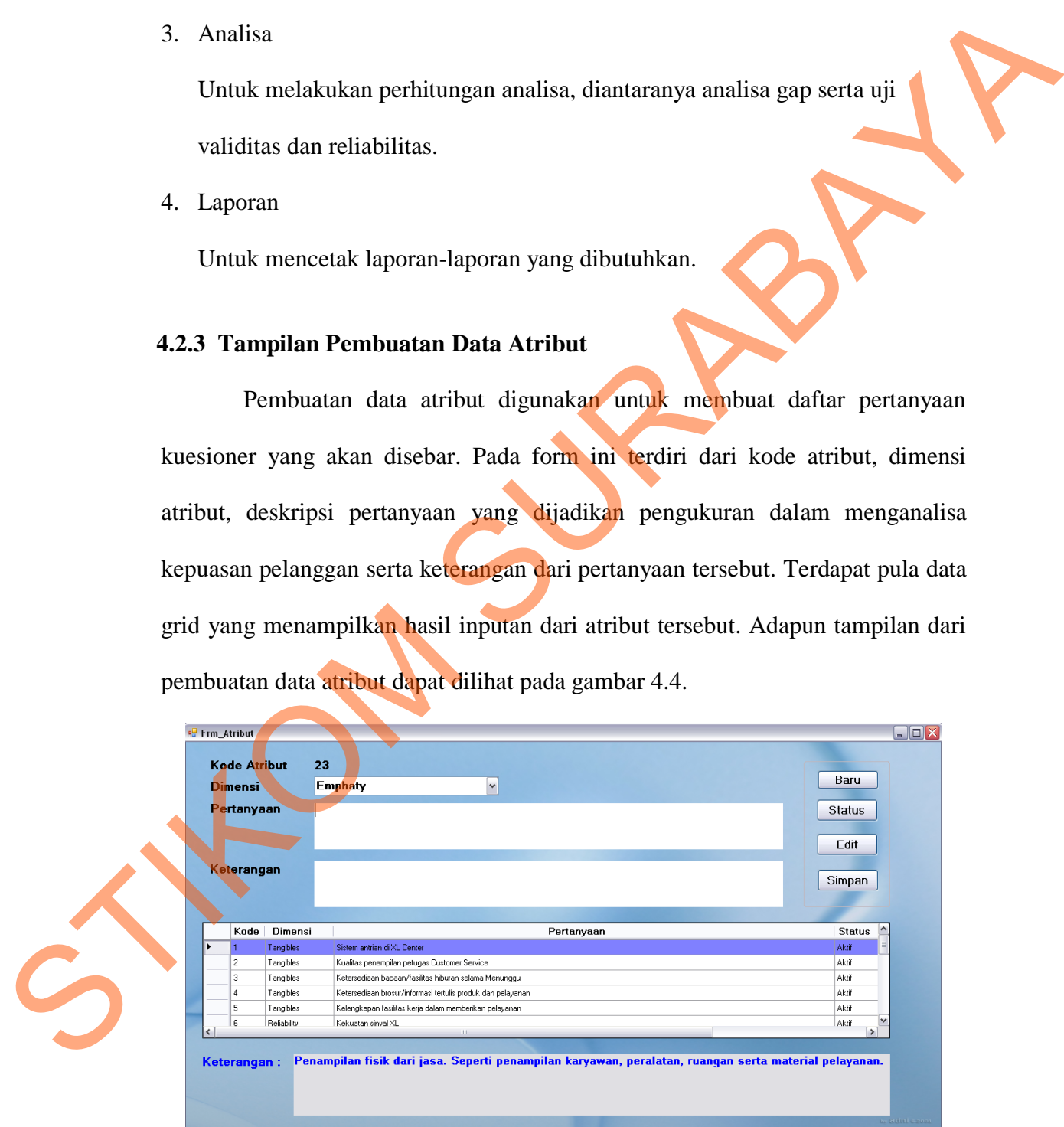

Gambar 4.4 Tampilan Data Atribut

#### **4.2.4 Tampilan Pembuatan Data Karakteristik**

 Tampilan pembuatan data karakteristik digunakan untuk membuat daftar pertanyaan mengenai karakteristik pelanggan. Terdiri atas empat pilihan *button*, yaitu : baru, edit, simpan dan detil. Pada data grid terdapat kolom status yang berfungsi untuk memberi status apakah pertanyaan tersebut merupakan pertanyaan pilihan ganda atau pertanyaan isian. Tampilan pembuatan data karakteristik tampak pada gambar 4.5.

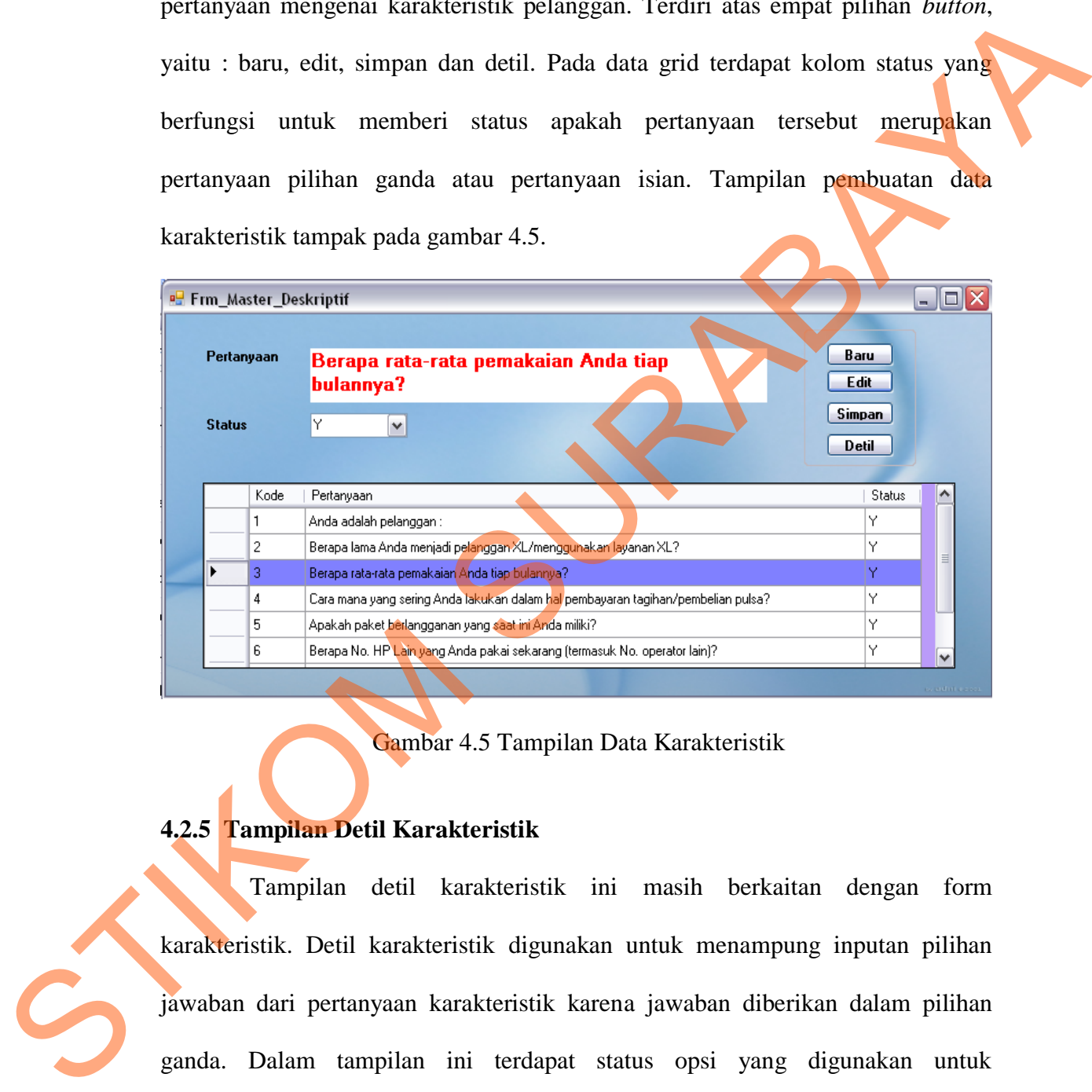

Gambar 4.5 Tampilan Data Karakteristik

# **4.2.5 Tampilan Detil Karakteristik**

Tampilan detil karakteristik ini masih berkaitan dengan form karakteristik. Detil karakteristik digunakan untuk menampung inputan pilihan jawaban dari pertanyaan karakteristik karena jawaban diberikan dalam pilihan ganda. Dalam tampilan ini terdapat status opsi yang digunakan untuk penggolongan dari jawaban pilihan, apakah jawaban tersebut merupakan pilihan ataukah isian yang diinputkan sendiri oleh responden. Tampilan detil karakteristik dapat dilihat pada gambar 4.6.

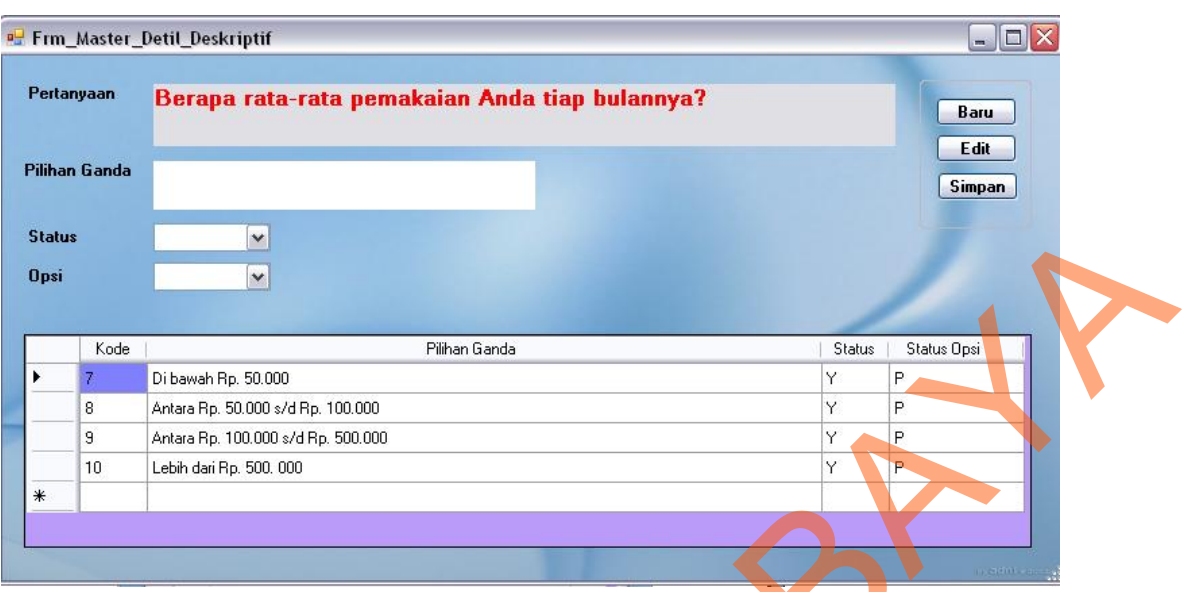

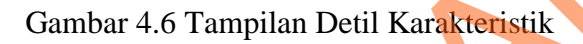

# **4.2.6 Tampilan Data Responden**

|                         | <b>Status</b>              |                | v                                                                                                    |  |                                     |                                 |                         |            |                      |              |  |
|-------------------------|----------------------------|----------------|----------------------------------------------------------------------------------------------------|--|-------------------------------------|---------------------------------|-------------------------|------------|----------------------|--------------|--|
|                         | <b>Opsi</b>                |                | ×                                                                                                    |  |                                     |                                 |                         |            |                      |              |  |
|                         |                            |                |                                                                                                    |  |                                     |                                 |                         |            |                      |              |  |
|                         |                            | Kode           |                                                                                                    |  | Pilihan Ganda                       |                                 | Status                  |            | <b>Status Opsi</b>   |              |  |
|                         |                            |                | Di bawah Rp. 50.000                                                                                                    |  |                                     |                                 |                         | P          |                      |              |  |
|                         |                            | 8              | Antara Rp. 50.000 s/d Rp. 100.000                                                                                                    |  |                                     |                                 | Υ<br>Y                  | P          |                      |              |  |
|                         |                            | 9              | Antara Rp. 100.000 s/d Rp. 500.000                                                                                                    |  |                                     |                                 | Υ                       | P          |                      |              |  |
|                         |                            | 10             | Lebih dari Rp. 500. 000                                                                                                    |  |                                     |                                 | Ÿ                       |            |                      |              |  |
|                         | ∗                          |                |                                                                                                    |  |                                     |                                 |                         |            |                      |              |  |
|                         |                            |                |                                                                                                    |  |                                     |                                 |                         |            |                      |              |  |
|                         |                            |                |                                                                                                    |  |                                     |                                 |                         |            |                      |              |  |
|                         |                            |                |                                                                                                    |  |                                     |                                 |                         |            |                      |              |  |
|                         |                            |                | 4.2.6 Tampilan Data Responden<br>Tampilan data responden digunakan untuk memasukkan dan menyimpan<br>data responden yang telah mengisi kuesioner. Kode responden tidak perlu diisi, |  |                                     |                                 |                         |            |                      |              |  |
|                         |                            |                | karena program sudah mengatur. Tampilan dibagi dua macam yaitu untuk proses<br>entry data dan view data. Adapun tampilannya dapat dilihat pada gambar 4.7.                          |  |                                     |                                 |                         |            |                      |              |  |
|                         | <sup>o</sup> Frm_Responden |                |                                                                                                    |  |                                     |                                 |                         |            |                      | $\Box$ d $X$ |  |
|                         |                            |                |                                                                                                    |  |                                     |                                 |                         |            |                      |              |  |
|                         |                            |                | KR1                                                                                                    |  | Kode<br>Nama<br>KR1<br>Sri Jumairah | Alamat<br>Blauran Kidul II / 52 | Telepon<br>081803052846 | Usia<br>39 | Kelamin<br>Perempuan |              |  |
|                         |                            | Kode Responden |                                                                                                    |  | KR <sub>2</sub><br>Hendra Setiawan  | Dupak Bandarejo                 | 081803588118            | 26         | Laki-Laki            |              |  |
|                         |                            | <b>Nama</b>    | Sri Jumairah                                                                                                    |  | KR3<br>Suhartono                    | Putat Gede Barat V / 17         | 087851519751            | 45         | Laki Laki            |              |  |
|                         |                            | Alamat         | Blauran Kidul II / 52                                                                                                    |  | KR4<br>Supriyadi                    | Donowati III / 3 A              | 081703020442            | 21         | Perempuan            |              |  |
|                         |                            |                |                                                                                                    |  | KR5<br>Amanda Editasia              | Wonosari Kidul 3 / 7 B          | 0818320512              | 24         | Perempuan            |              |  |
|                         |                            |                |                                                                                                    |  | KR6<br>Agus Mas Mansyur             | Kalibutuh Timur III / 35        | 087851928895            | 34         | Laki Laki            |              |  |
|                         |                            | <b>Telepon</b> | 081803052846                                                                                                    |  | KR7<br>Rahayu Arfani                | Simo Tambaan Sekolahan IV / 5   | 0818507775              | 31         | Perempuan            |              |  |
|                         |                            |                |                                                                                                    |  | KR8<br>Nulva Uminarsih              | Asem Jajar XII / 29 A           | 081703522602            | 18         | Perempuan            |              |  |
|                         |                            | Usia           | 39                                                                                                    |  | KR9<br>Enggar Isnaini               | Gunung Sari Indah V / 30        | 085931167755            | 25         | Perempuan            |              |  |
|                         |                            | Jenis Kelamin  | $\checkmark$<br>Perempuan                                                                                                    |  | KR10<br>Arinal HaqllAmin T          | Tambak Windu III / 27           | 087833150616            | 41         | Laki-Laki            |              |  |
|                         |                            |                |                                                                                                    |  | KR11<br>Amin Tohari                 | Bibis Tama II / 83              | 081803580504            | 29         | Laki-Laki            |              |  |
|                         |                            |                |                                                                                                    |  | KR12<br>Ni Kadek S                  | Sawahan Sari Mulyo 3            | 0817325242              | 26         | Perempuan            |              |  |
|                         |                            |                |                                                                                                    |  | KR13<br>Mustafa H                   | Sambiroto V Blok H / 6          | 087852626248            | 23         | Laki-Laki            |              |  |
|                         |                            | Baru           | Edit<br>Simpan                                                                                                    |  | KR14<br>Surya Budidawan             | Jetis Kulon III / 9             | 081804544115            | 19         | Laki-Laki            |              |  |
| $\mathcal{C}_{\!\!\!j}$ |                            |                |                                                                                                    |  | KR15<br>Icha Merisa                 | Banyu Urip Kidul II / 73        | 08781594818             | 17         | Perempuan            |              |  |

Gambar 4.7 Tampilan Data Responden

#### **4.2.7 Tampilan Kuesioner Karakteristik**

 Tampilan kuesioner karakteristik digunakan untuk menginputkan jawaban karakteristik responden berdasarkan kuesioner yang telah disebar. Dari form ini akan dihasilkan prosentase dari masing-masing pertanyaan karakteristik. Saat tombol start dijalankan, maka akan muncul pertanyaan serta jawaban pilihan ganda. Untuk melangkah ke pertanyaan selanjutnya maka gunakan tombol next. Tampilan kuesioner karakteristik dapat dilihat pada gambar 4.8.

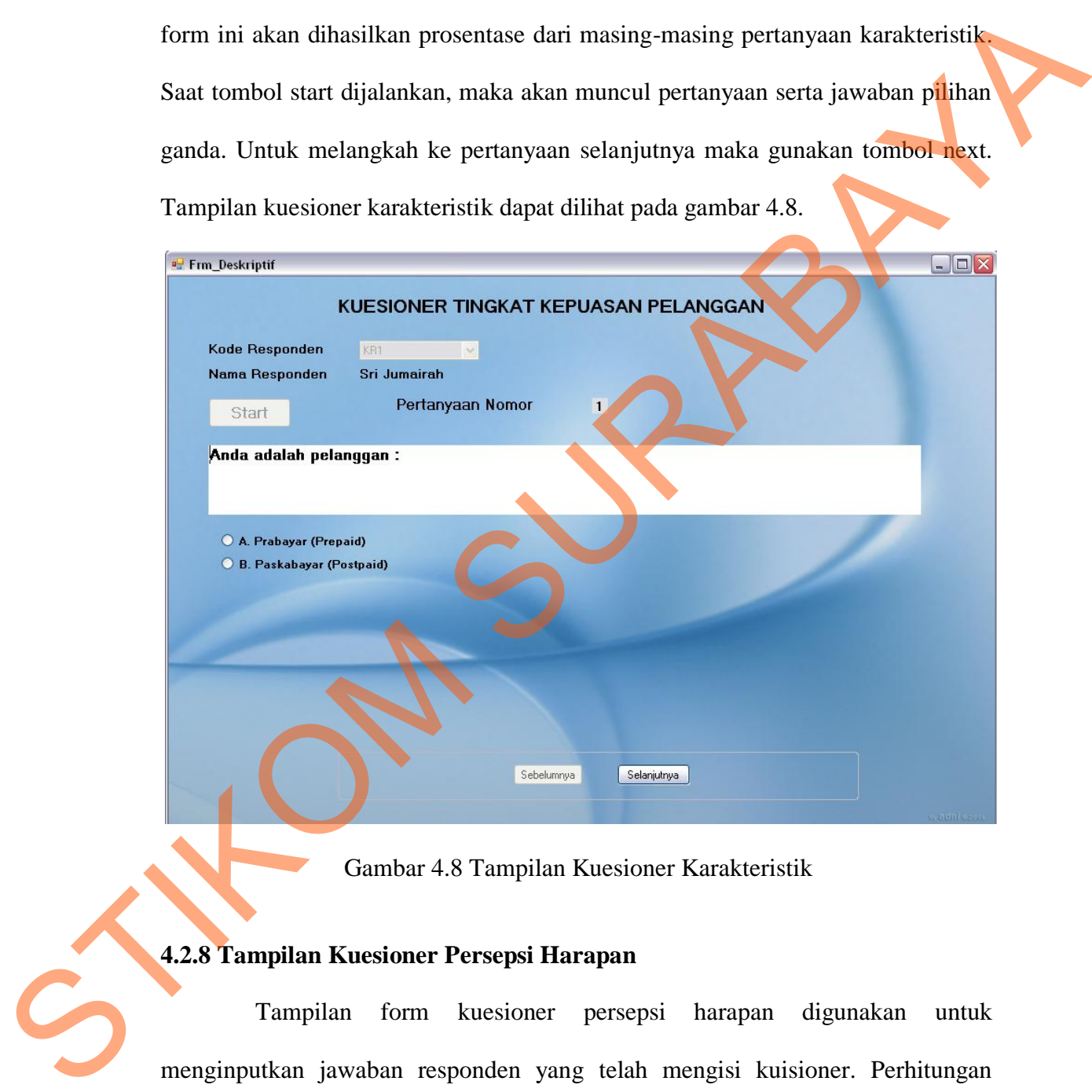

Gambar 4.8 Tampilan Kuesioner Karakteristik

### **4.2.8 Tampilan Kuesioner Persepsi Harapan**

Tampilan form kuesioner persepsi harapan digunakan untuk menginputkan jawaban responden yang telah mengisi kuisioner. Perhitungan kuisioner menggunakan skala likert 5 butir, jawaban responden di nilai dari tingkat kepuasan atas layanan XL yang telah dirasakan dan tingkat harapan

pelayanan yang akan diberikan. Adapun tampilannya dapat dilihat pada gambar 4.9.

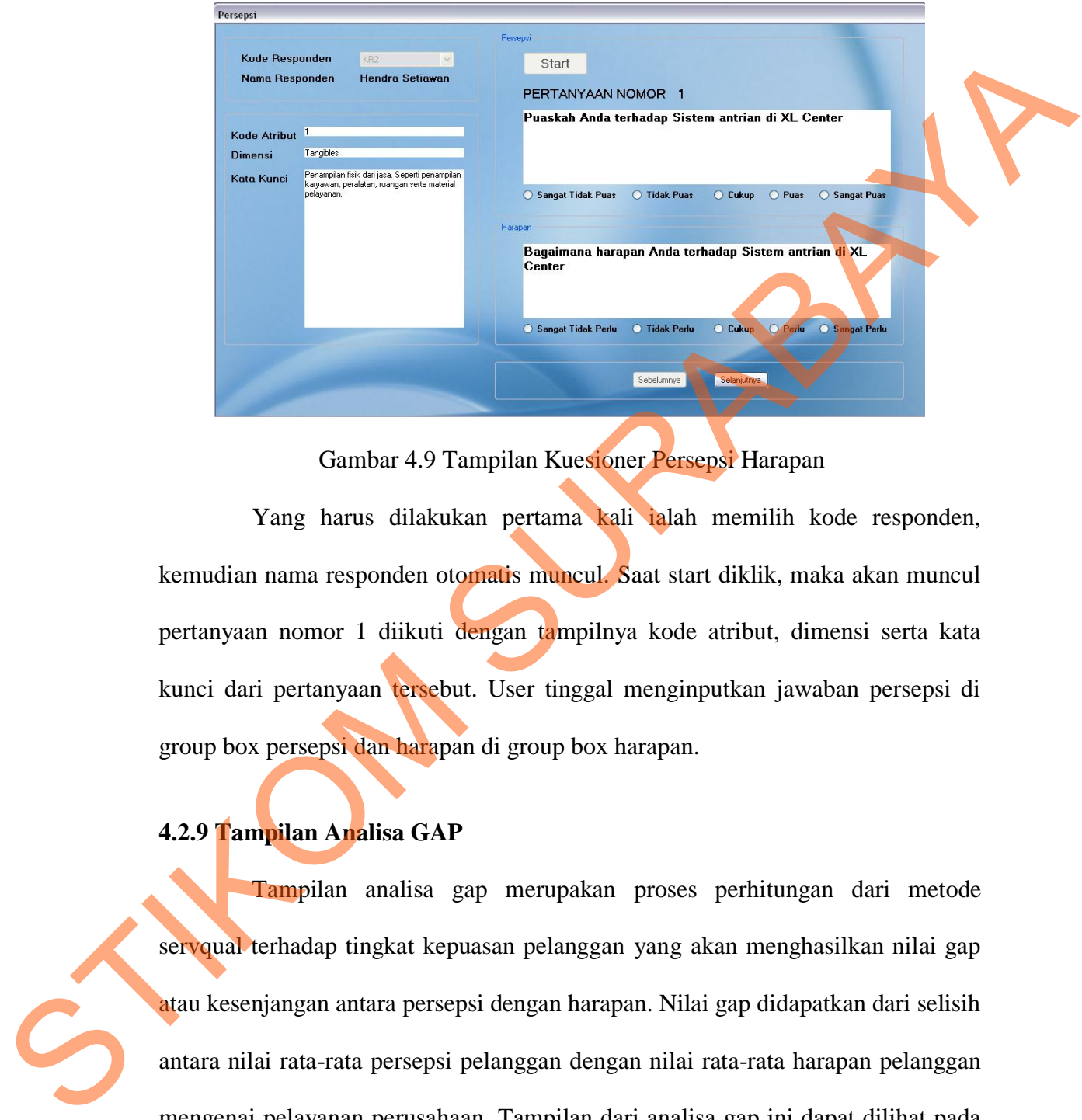

Gambar 4.9 Tampilan Kuesioner Persepsi Harapan

Yang harus dilakukan pertama kali ialah memilih kode responden, kemudian nama responden otomatis muncul. Saat start diklik, maka akan muncul pertanyaan nomor 1 diikuti dengan tampilnya kode atribut, dimensi serta kata kunci dari pertanyaan tersebut. User tinggal menginputkan jawaban persepsi di group box persepsi dan harapan di group box harapan.

# **4.2.9 Tampilan Analisa GAP**

Tampilan analisa gap merupakan proses perhitungan dari metode servqual terhadap tingkat kepuasan pelanggan yang akan menghasilkan nilai gap atau kesenjangan antara persepsi dengan harapan. Nilai gap didapatkan dari selisih antara nilai rata-rata persepsi pelanggan dengan nilai rata-rata harapan pelanggan mengenai pelayanan perusahaan. Tampilan dari analisa gap ini dapat dilihat pada gambar 4.10.

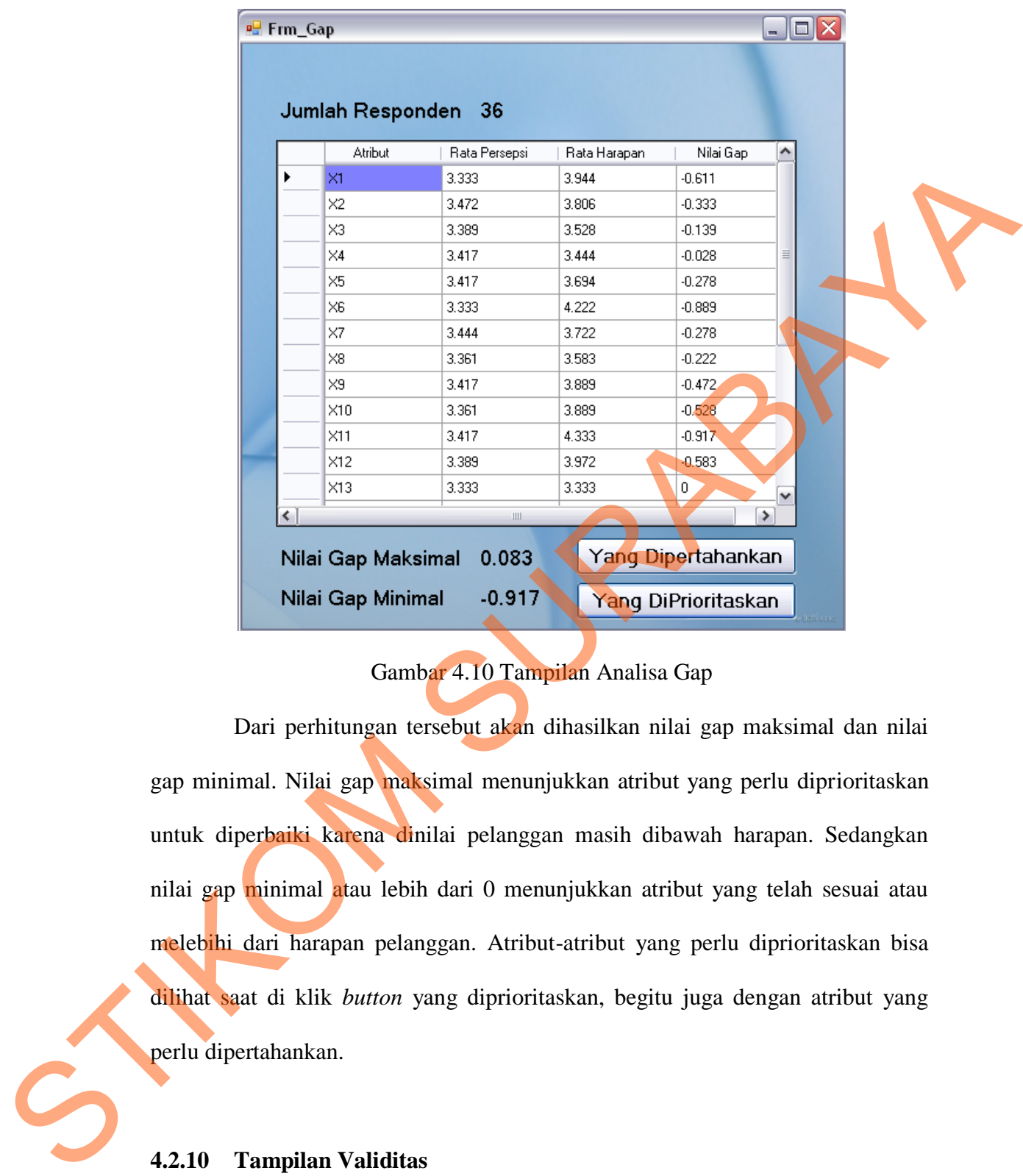

# Gambar 4.10 Tampilan Analisa Gap

 Dari perhitungan tersebut akan dihasilkan nilai gap maksimal dan nilai gap minimal. Nilai gap maksimal menunjukkan atribut yang perlu diprioritaskan untuk diperbaiki karena dinilai pelanggan masih dibawah harapan. Sedangkan nilai gap minimal atau lebih dari 0 menunjukkan atribut yang telah sesuai atau melebihi dari harapan pelanggan. Atribut-atribut yang perlu diprioritaskan bisa dilihat saat di klik *button* yang diprioritaskan, begitu juga dengan atribut yang perlu dipertahankan.

**4.2.10 Tampilan Validitas** 

Pada gambar 4.11 disajikan tampilan form validitas yang digunakan untuk menyajikan data hasil uji validitas dari setiap item pertanyaan yang digunakan untuk kuesioner. Rumus yang digunakan untuk menentukan kevalidan dari masing-masing item adalah koefsien korelasi Product Moment dari Karl Pearson. Adapun tampilan validitas dapat dilihat pada gambar 4.11.

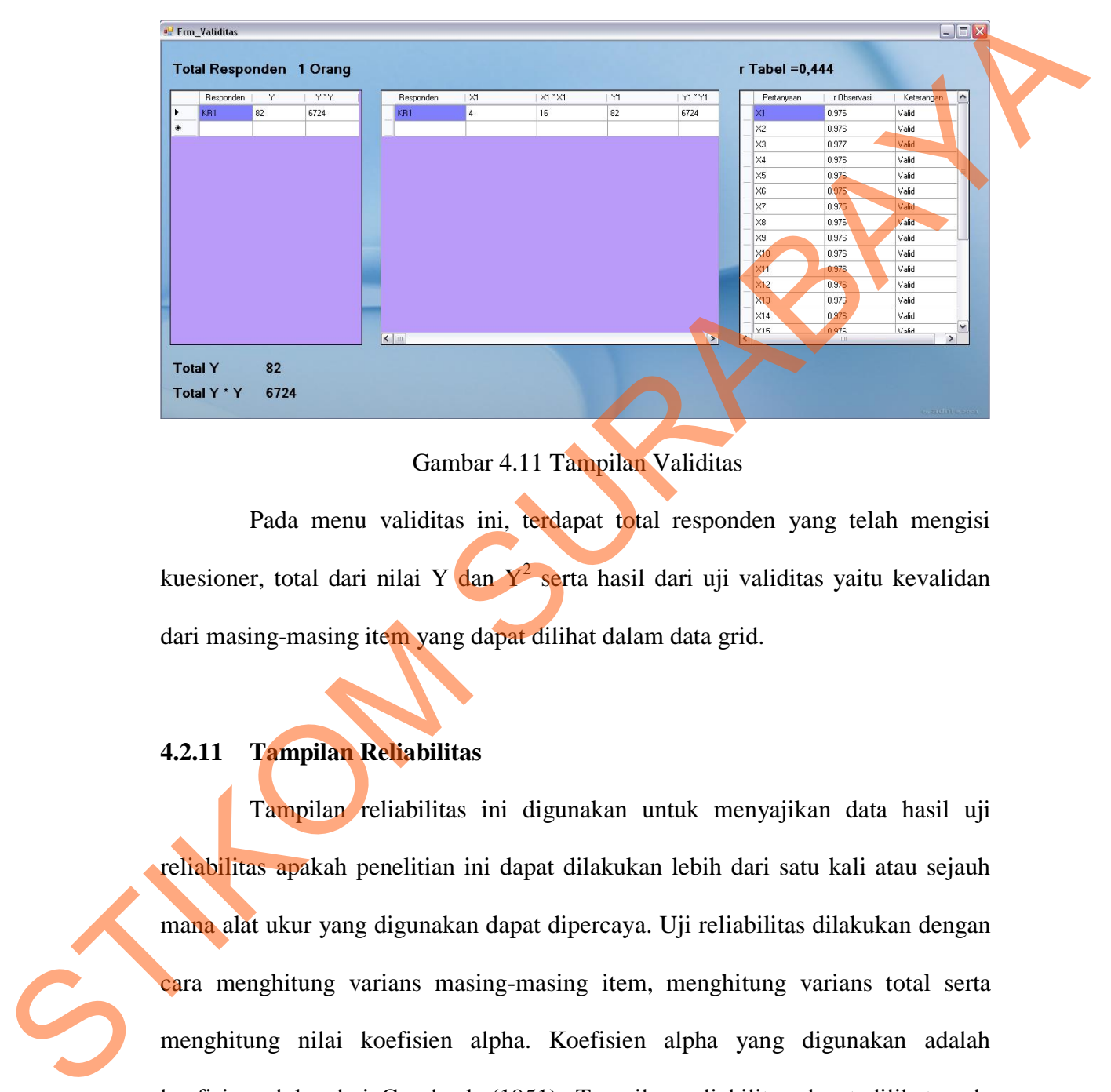

Gambar 4.11 Tampilan Validitas

 Pada menu validitas ini, terdapat total responden yang telah mengisi kuesioner, total dari nilai Y dan Y<sup>2</sup> serta hasil dari uji validitas yaitu kevalidan dari masing-masing item yang dapat dilihat dalam data grid.

#### **4.2.11 Tampilan Reliabilitas**

 Tampilan reliabilitas ini digunakan untuk menyajikan data hasil uji reliabilitas apakah penelitian ini dapat dilakukan lebih dari satu kali atau sejauh mana alat ukur yang digunakan dapat dipercaya. Uji reliabilitas dilakukan dengan cara menghitung varians masing-masing item, menghitung varians total serta menghitung nilai koefisien alpha. Koefisien alpha yang digunakan adalah koefisien alpha dari Cronbach (1951). Tampilan reliabilitas dapat dilihat pada gambar 4.12.

54

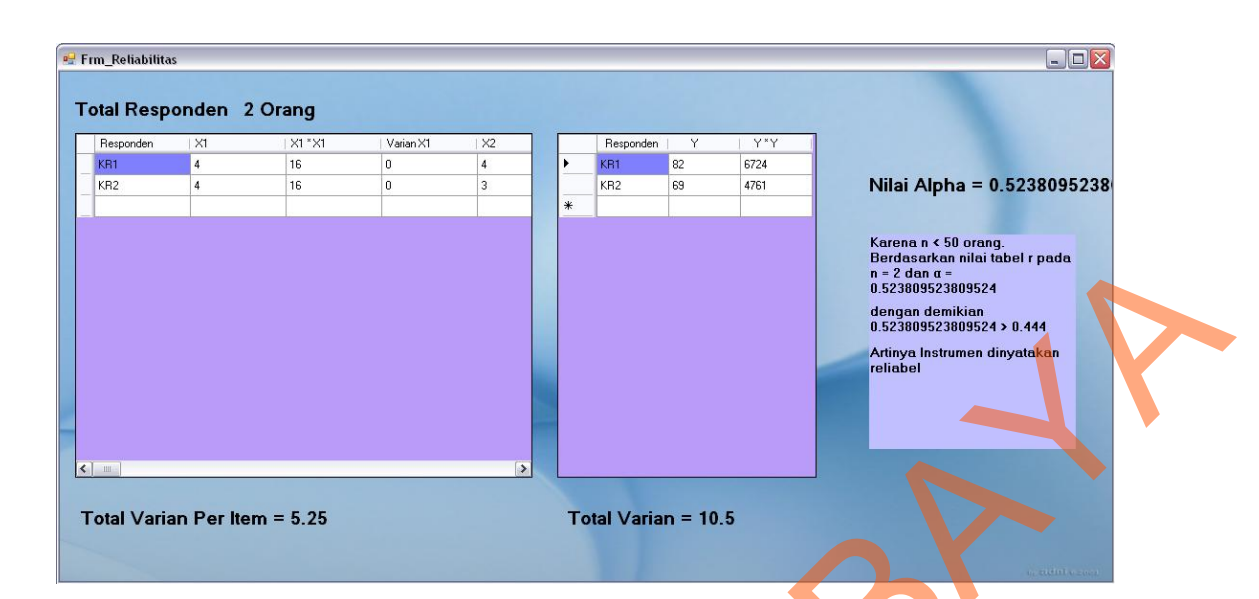

Gambar 4.12 Tampilan Reliabilitas

# **4.2.12 Tampilan Laporan Deskriptif**

Menu ini akan menampilkan form cetak laporan gambaran singkat mengenai responden atau pelanggan XL. Selain itu juga terdapat laporan tingkat kepuasan pelanggan secara singkat dari masing-masing atribut dalam bentuk prosentase. Adapun tampilan dari form cetak laporan deskriptif dapat dilihat pada gambar 4.13.

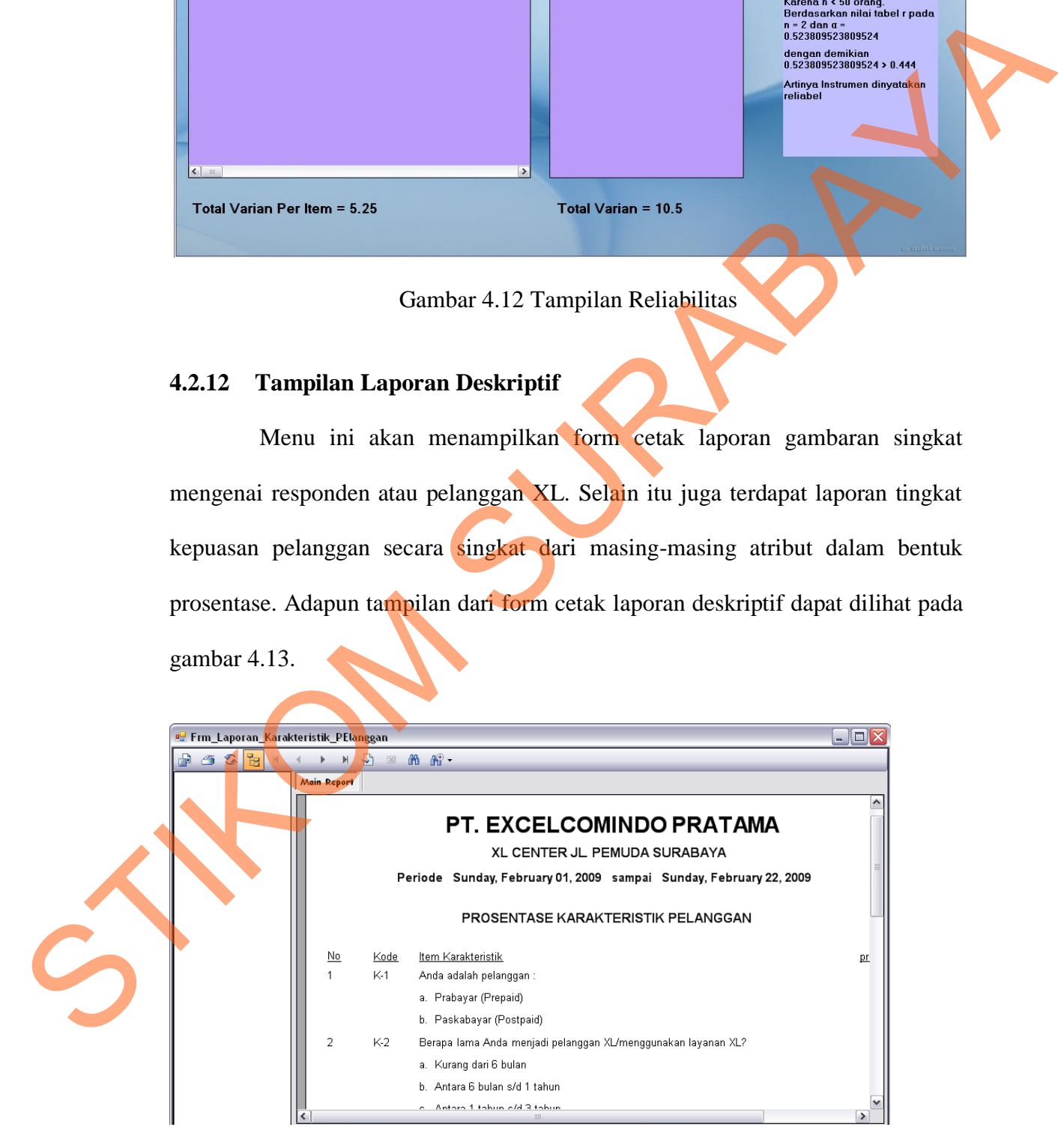

Gambar 4.13 Tampilan Laporan Deskriptif

## **4.2.13 Tampilan Laporan Perhitungan Servqual**

Laporan perhitungan servqual ini memberikan data berupa nilai rata persepsi, nilai rata harapan dan nilai gap untuk masing-masing atribut pertanyaan. Tampilan laporan nilai gap dapat dilihat pada gambar 4.14.

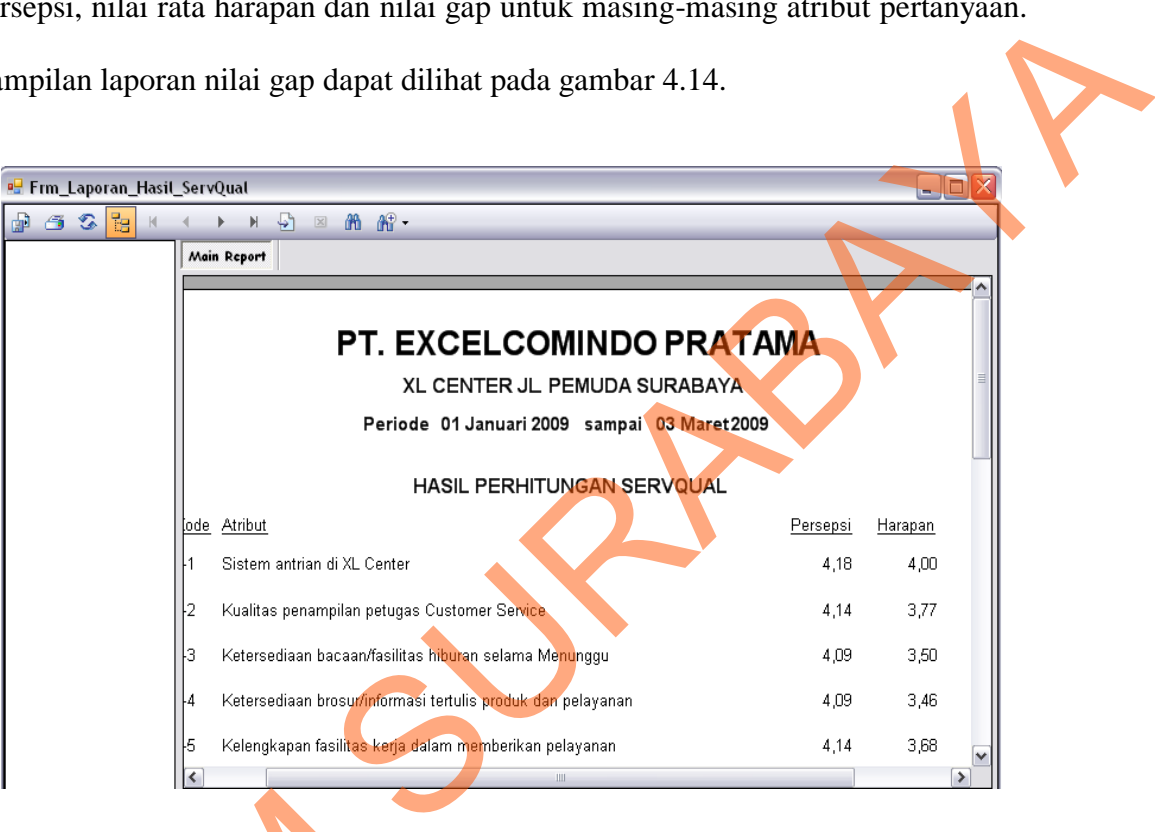

Gambar 4.14 Tampilan Laporan Perhitungan Servqual

Pada laporan ini juga terdapat diagram batang sejajar yang menampilkan hasil perhitungan servqual. Setiap warna dari diagram batang mewakili masingmasing atribut yang dilambangkan dengan  $X_1$ ,  $X_2$  dan seterusnya. Panjang pendek dari diagram tersebut sesuai dengan nilai gap yang didapatkan. Jika mengarah ke nilai minus berarti atribut tersebut masih tidak sesuai dengan harapan pelanggan begitu juga sebaliknya jika mengarah ke nilai 0 atau plus, maka pelayanan yang diberikan telah sesuai bahkan melebihi dari harapan pelanggan. Tampilan diagram Gambar 4.14 Tampila<br>Pada laporan ini juga terda<br>hasil perhitungan servqual. Setiap<br>masing atribut yang dilambangkan c<br>dari diagram tersebut sesuai dengan<br>nilai minus berarti atribut tersebut l<br>begitu juga sebaliknya jika m perhitungan servqual dapat dilihat pada gambar 4.15.

56

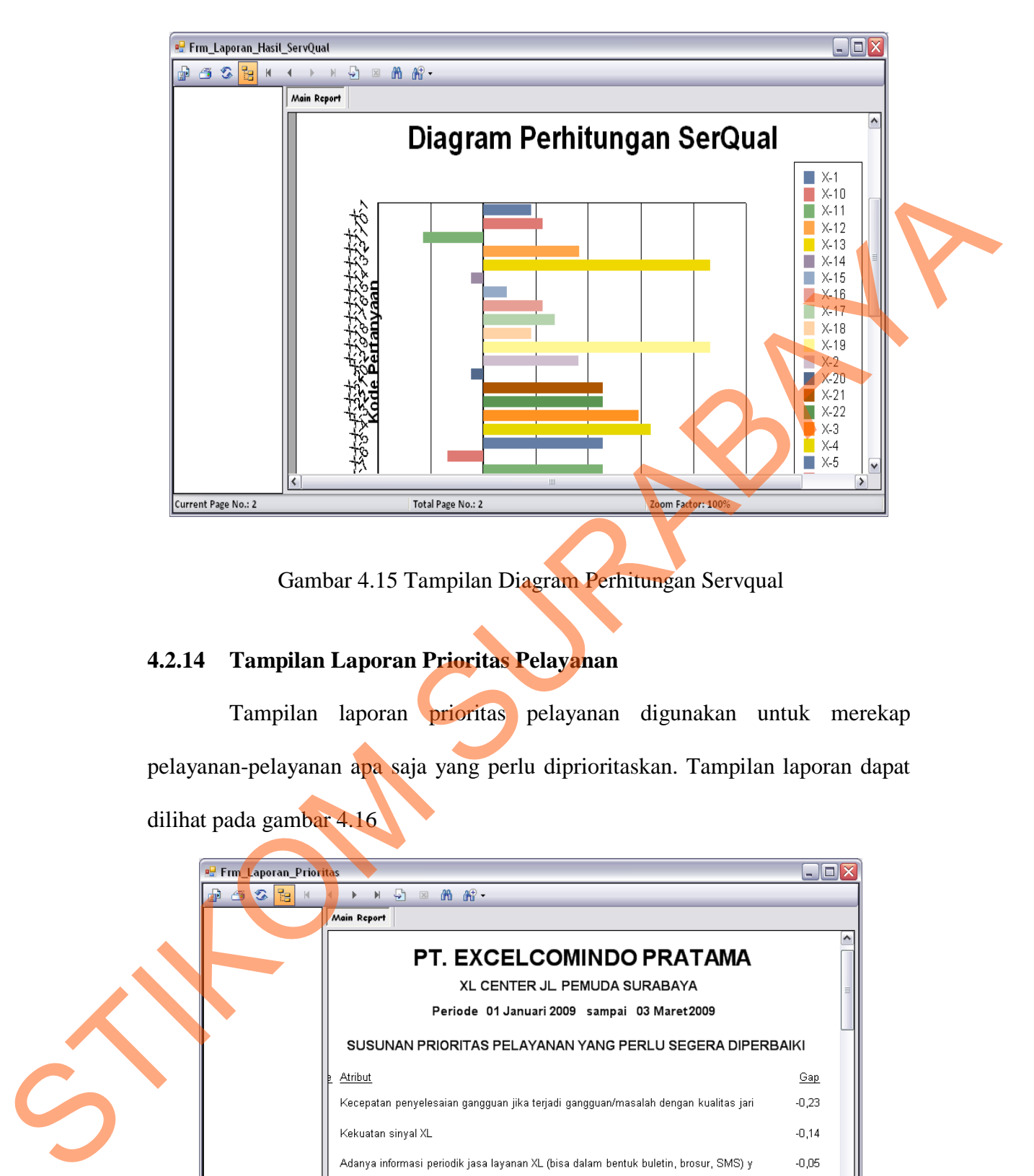

Gambar 4.15 Tampilan Diagram Perhitungan Servqual

# **4.2.14 Tampilan Laporan Prioritas Pelayanan**

Tampilan laporan prioritas pelayanan digunakan untuk merekap pelayanan-pelayanan apa saja yang perlu diprioritaskan. Tampilan laporan dapat dilihat pada gambar 4.16

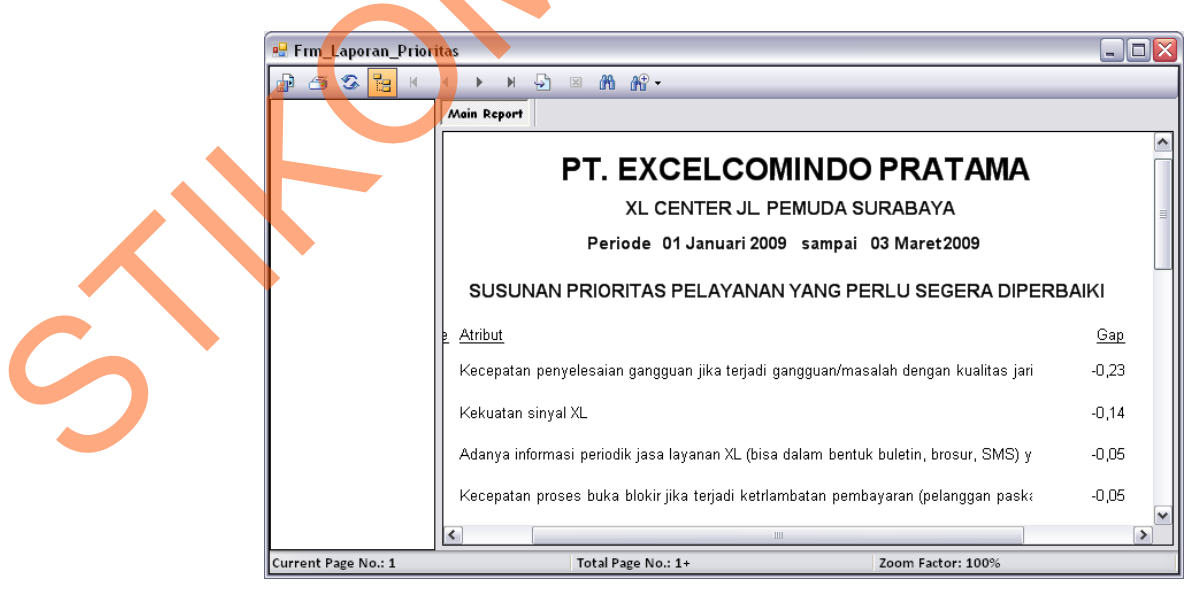

Gambar 4.16 Tampilan Laporan Prioritas Pelayanan

Laporan ini masih mengacu pada laporan hasil perhitungan servqual yang ditampilkan pada gambar 4.14. Namun atribut-atribut atau jenis pelayanan yang ditampilkan pada laporan prioritas pelayanan ini telah disortir dari nilai gap tertinggi yaitu pelayanan yang dinilai buruk atau masih kurang maksimal dan harus diprioritaskan sampai dengan nilai gap terkecil yaitu pelayanan yang dirasa telah sesuai dengan harapan pelanggan.

# **4.2.15 Tampilan Laporan Prioritas Per Dimensi**

Menu ini akan menampilkan form cetak laporan Prioritas per dimensi yang digunakan untuk merekap susunan prioritas pelayanan digolongkan sesuai dengan dimensi yang ada. Lapoaran ini masih pengacu pada hasil perhitungan servqual dan kemudian disorti berdasarkan dimensi-dimensi servqual. Tampilan dari laporan prioritas per dimensi dapat dilihat pada gambar 4.17.

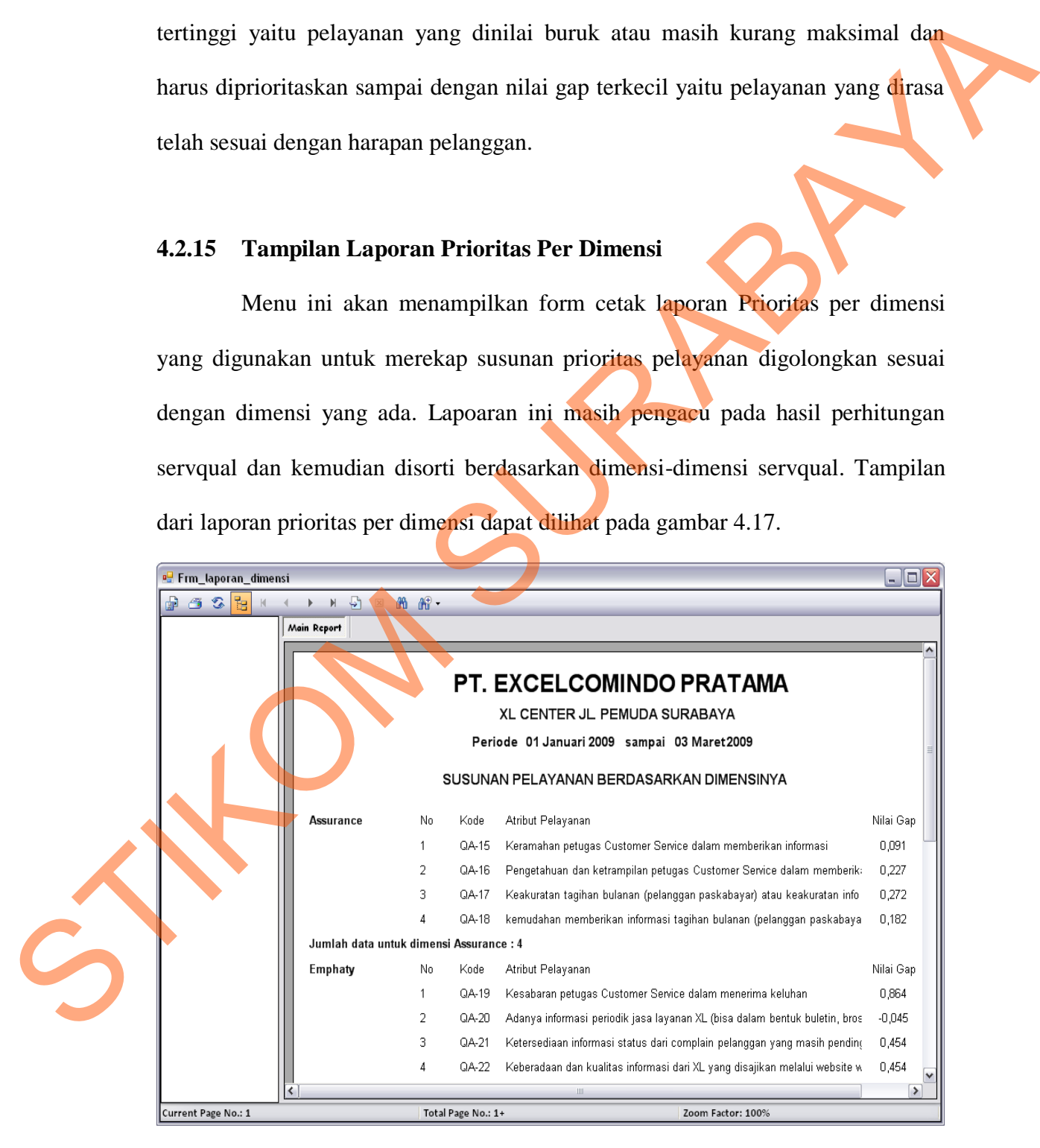

Gambar 4.17 Tampilan Laporan Prioritas Per Dimensi

#### **4.2.16 Tampilan Laporan Validitas Reliabilitas**

Laporan Uji validitas dan reliabilitas ini digunakan untuk menampilkan hasil dari pengujian validitas dan reliabilitas pada setiap item pertanyaan. Dari laporan ini, dapat diketahui bahwa pertanyaan atau atribut-atribut survey yang telah disebar telah valid dan Adapun tampilan dari form cetak laporan hasil uji validitas dan reliabilitas dapat dilihat pada gambar 4.18.

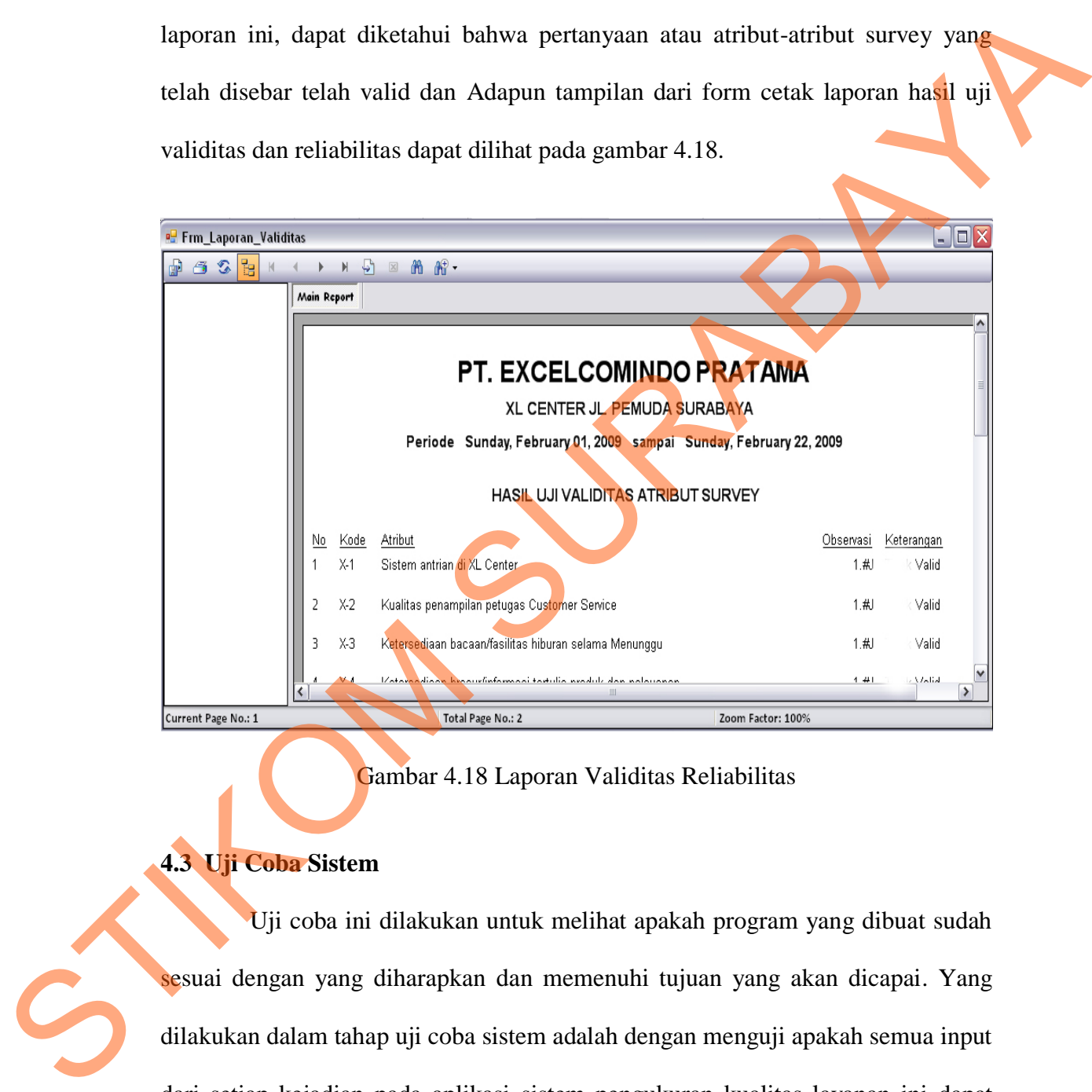

Gambar 4.18 Laporan Validitas Reliabilitas

### **4.3 Uji Coba Sistem**

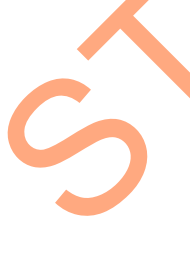

Uji coba ini dilakukan untuk melihat apakah program yang dibuat sudah sesuai dengan yang diharapkan dan memenuhi tujuan yang akan dicapai. Yang dilakukan dalam tahap uji coba sistem adalah dengan menguji apakah semua input dari setiap kejadian pada aplikasi sistem pengukuran kualitas layanan ini dapat menghasilkan output sesuai dengan yang diharapkan. Uji coba tersebut adalah sebagai berikut:

#### **4.3.1 Uji Coba Form Login**

Form Login digunakan untuk melakukan login masuk ke dalam aplikasi. Pada form ini tersedia dua buah inputan, yaitu User yang berupa text dan Password yang berupa *hidden text*. User diharuskan menginputkan User dan memasukan kata kunci disertai menekan tombol OK. Apabila proses verifikasi dan autentifikasi berhasil, akan muncul Form Menu Utama yang merupakan kumpulan dari semua menu yang ada. Bila gagal, user akan diberi peringatan kegagalan. Dan apabila tidak jadi melakukan login maka menekan tombol Batal. Data yang digunakan untuk melakukan uji coba ini adalah tabel 4.1.

#### Tabel 4.1 Tabel Data Login

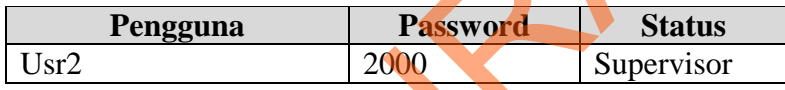

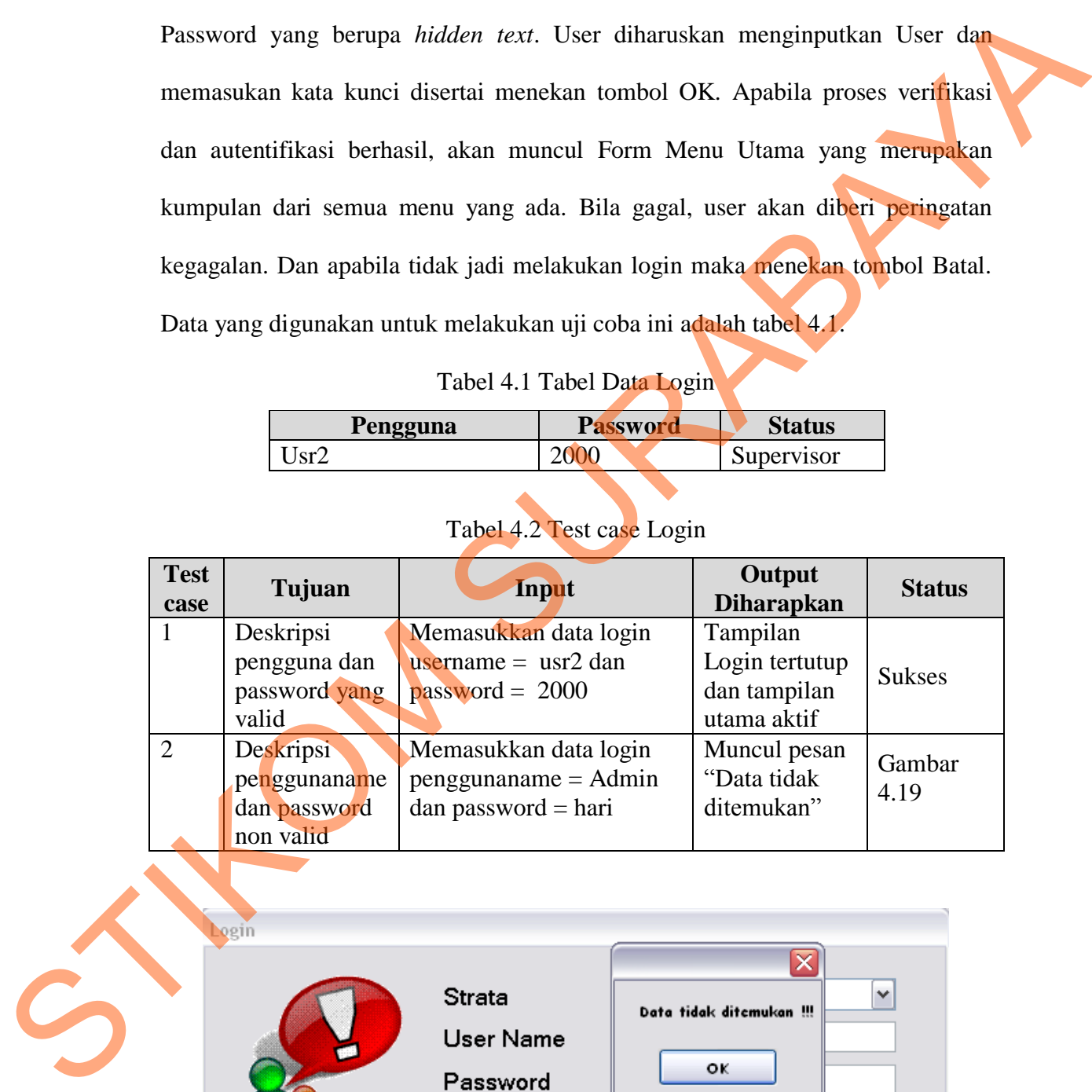

### Tabel 4.2 Test case Login

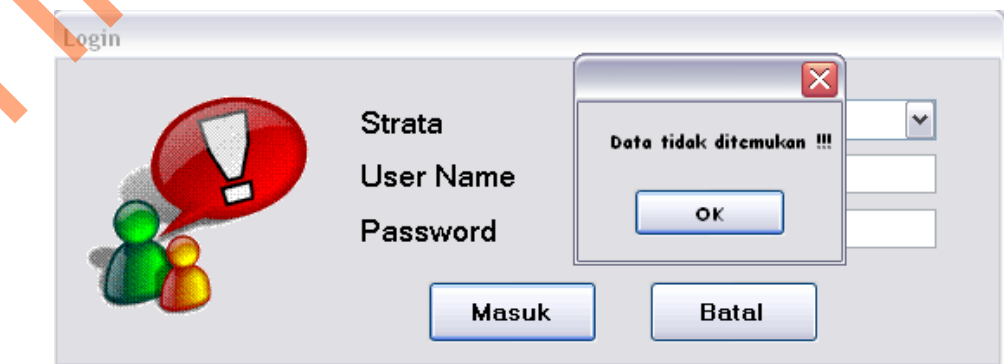

Gambar 4.19 Hasil uji coba 2

# **4.3.2 Uji Coba Form Data Atribut**

Form data atribut digunakan untuk menampung daftar pertanyaan sesuai dengan dimensi masing-masing. Uji coba pada form data atribut ini dilakukan pada tombol baru untuk menambahkan atribut, edit untuk mengubah atribut dan simpan untuk menyimpan data atribut baru atau data atribut setelah diubah. Pengujian form ini dapat dilihat pada tabel 4.3.

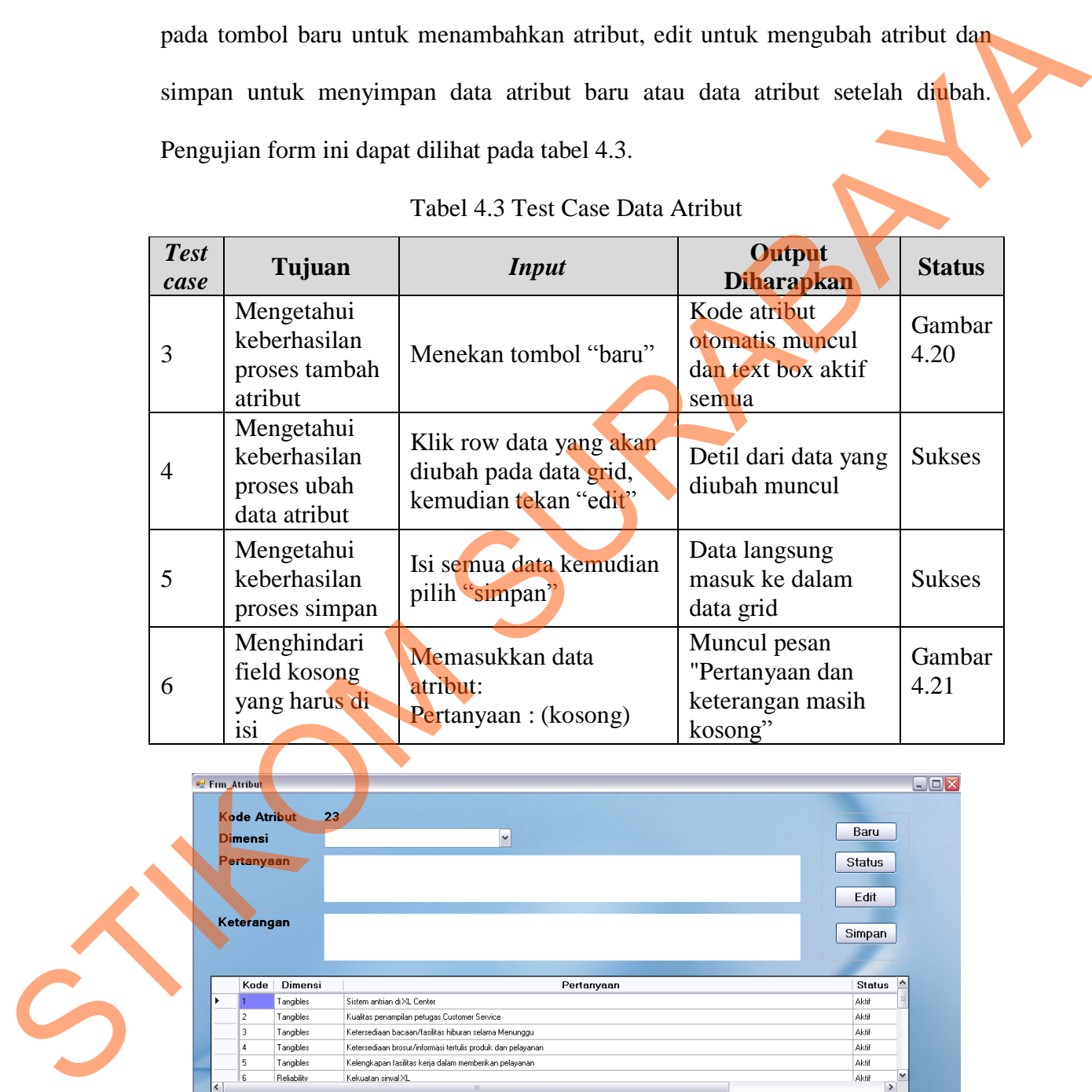

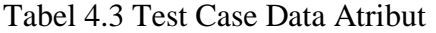

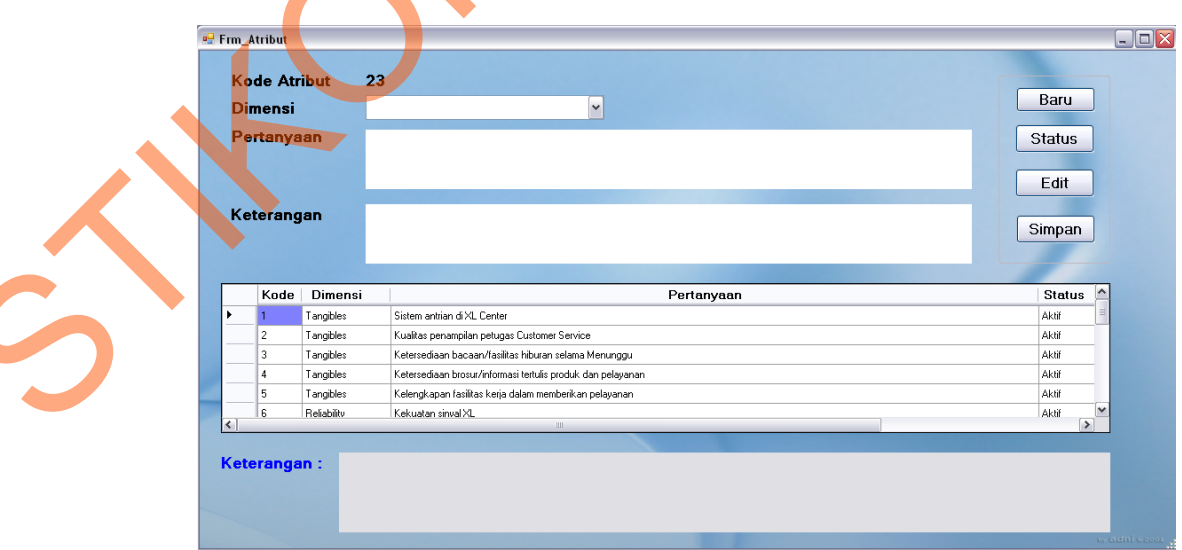

Gambar 4.20 Hasil Uji Coba 3

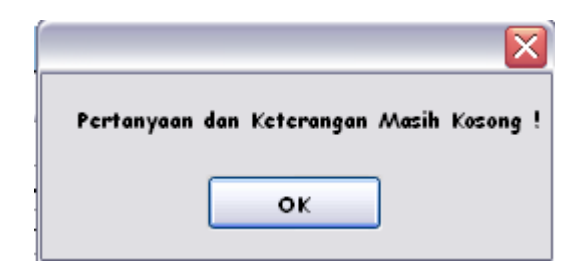

Gambar 4.21 Hasil Uji Coba 6

# **4.3.3 Uji Coba Form Data Karakteristik**

Form data karakteristik digunakan untuk menampung daftar pertanyaan mengenai gambaran singkat pelanggan. Uji coba dilakukan pada tombol edit utuk mengubah data karakteristik dan tombol simpan untuk menyimpan data yang telah diubah atau menyimpan data baru. Uji coba dapat dilihat pada tabel 4.4.

| <b>Test</b><br>case | Tujuan                                                   | <b>Input</b>                                                               | Output<br><b>Diharapkan</b>                  | <b>Status</b>  |
|---------------------|----------------------------------------------------------|----------------------------------------------------------------------------|----------------------------------------------|----------------|
|                     | Mengetahui<br>keberhasilan<br>ubah data<br>karakteristik | Klik row data yang akan<br>diubah pada data grid,<br>kemudian tekan "edit" | Detil dari data yang<br>diubah muncul        | Gambar<br>4.22 |
| 8                   | Mengetahui<br>keberhasilan<br>proses simpan              | Isi semua data kemudian<br>pilih "simpan"                                  | Data langsung<br>masuk ke dalam<br>data grid | <b>Sukses</b>  |

Tabel 4.4 Test Case Data Karakteristik

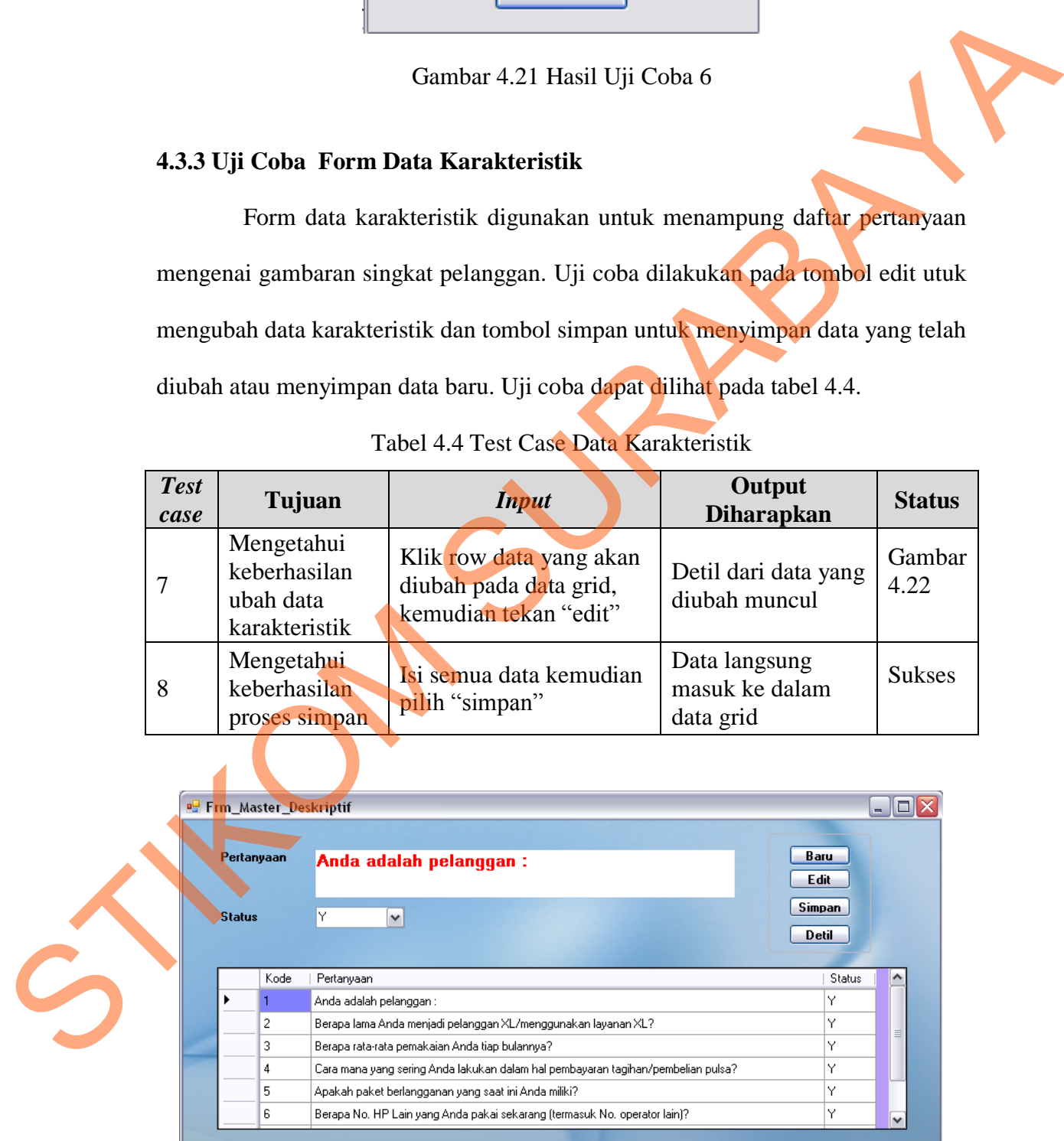

Gambar 4.22 Hasil Uji Coba 7

#### **4.3.4 Uji Coba Form Detil Karakteristik**

Form detil karakteristik berfungsi untuk menyimpan opsi atau pilihan ganda dari pertanyaan karakteristik responden. Uji coba dilakukan pada tombol edit untuk mengubah pilihan ganda pada detil karakteristik dan tombol simpan untuk menyimpan data yang telah diubah. Uji coba dapat dilihat pada tabel 4.5

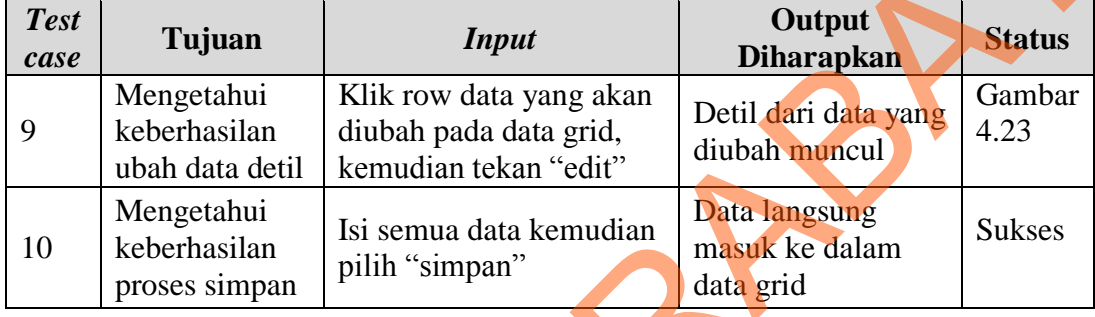

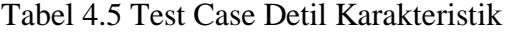

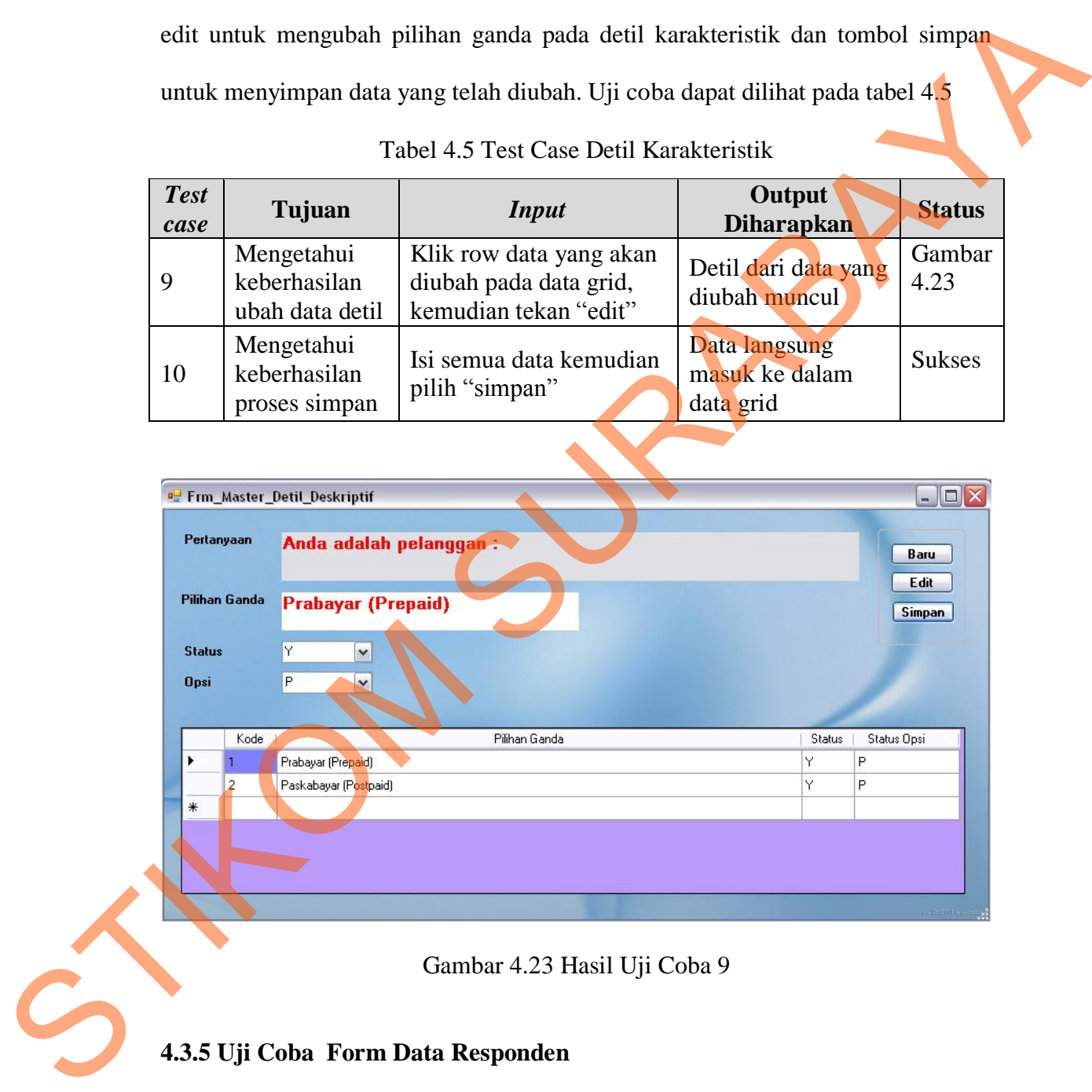

Gambar 4.23 Hasil Uji Coba 9

# **4.3.5 Uji Coba Form Data Responden**

Form data responden ini digunakan untuk menyimpan data responden yang telah mengisi angket. Uji coba dilakukan pada proses simpan dan pencegahan field yang kosong. Pengujian form ini dapat dilihat pada tabel 4.6.

| <b>Test</b><br>case | Tujuan                                              | <i>Input</i>                                     | Output<br><b>Diharapkan</b>               | <b>Status</b> |
|---------------------|-----------------------------------------------------|--------------------------------------------------|-------------------------------------------|---------------|
| 11                  | Mengetahui<br>keberhasilan<br>proses edit           | Isi semua data kemudian<br>pilih "edit"          | Muncul pesan<br>"Update sukses"           | <b>Sukses</b> |
| 12                  | Menghindari<br>field kosong<br>yang harus di<br>isi | Memasukkan data<br>responden :<br>name: (kosong) | Muncul pesan<br>"Periksa inputan<br>anda" | <b>Sukses</b> |

Tabel 4.6 Test Case Data Responden

Pesan sukses proses perubahan data dan pesan kesalahan input data dapat di lihat

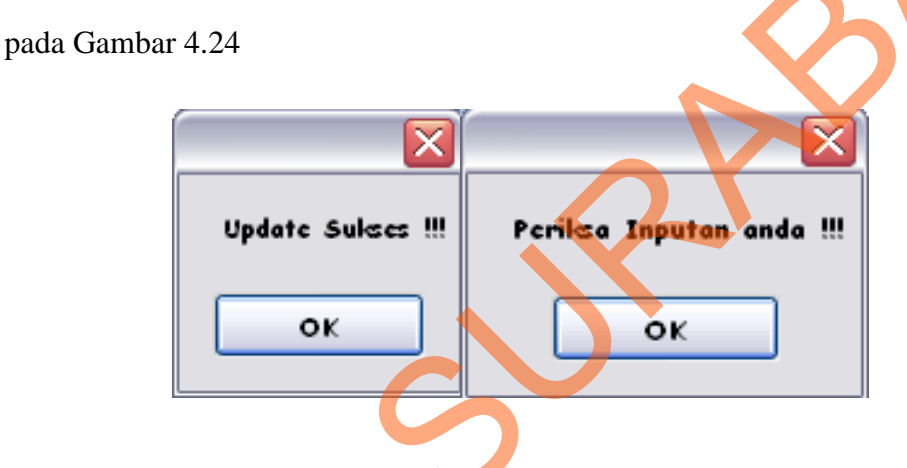

Gambar 4.24 Hasil Uji Coba 11 dan 12

### **4.3.6 Uji Coba Form Persepsi Harapan**

Form kuesioner persepsi harapan ini berfungsi untuk menginputkan jawaban responden dari survey yang telah disebar mengenai persepsi responden terhadap kualitas pelayanan yang telah diberikan oleh XL center dan harapan responden terhadap kualitas layanan yang menjadi prioritas untuk diperbaiki atau ditingkatkan. Uji coba yang dilakukan adalah pencegahan adanya pengisian jawaban dua kali atau lebih dengan responden yang sama dan pencegahan adanya jawaban yang belum diisi atau diinputkan. Uji coba form persepsi harapan tampak pada tabel 4.7. Structure (Control and the Control and the Control and Mundul peace of the Control and Mundul peace of the Control and the Control and the Control and the Control and the Control and the Control and the Control and the Con

| <b>Test</b><br>case | Tujuan                                                                                        | <b>Input</b>                                            | Output<br><b>Diharapkan</b>                                | <b>Status</b> |
|---------------------|-----------------------------------------------------------------------------------------------|---------------------------------------------------------|------------------------------------------------------------|---------------|
| 13                  | Pencegahan<br>pengisian<br>jawaban dua<br>kali atau lebih<br>dengan<br>responden<br>yang sama | Memilih kode responden<br>yang telah mengisi<br>jawaban | Muncul pesan<br>"User tersebut<br>telah mengisi<br>survey" | <b>Sukses</b> |
| 14                  | Menghindari<br>jawaban<br>kosong yang<br>harus di isi                                         | Tekan tombol<br>"selanjutnya" tanpa<br>mengisi jawaban  | Muncul pesan<br>"Anda belum<br>memilih"                    | <b>Sukses</b> |

Tabel 4.7 Test Case Form Persepsi Harapan

Gambar 4.25 Hasil Uji Coba 13 dan 14

#### **4.4 Evaluasi Sistem**

Setelah dilakukan proses implementasi aplikasi dan uji coba sistem, proses selanjutnya adalah evaluasi dengan tujuan mengetahui bahwa aplikasi yang dibuat telah sesuai dan dapat menyelesaikan permasalahan yang dihadapi. Evaluasi dilakukan dengan melakukan perhitungan analisa kualitas layanan menggunakan metode servqual serta perhitungan uji validitas dan reiabilitas secara manual. Untuk evaluasi yang pertama yaitu analisa kualitas layanan, perhitungan dilakukan dengan 36 responden dan 22 atribut dengan inputan jawaban yang sama dengan aplikasi. Hasil perhitungan secara manual ditampilkan pada tabel 4.8. Statistical Median (Maritim Kode respondent Microsofter Marian Linds and the Maria Contents of the median of the median of the median of the median of the median of the median of the median of the median of the median of t

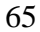

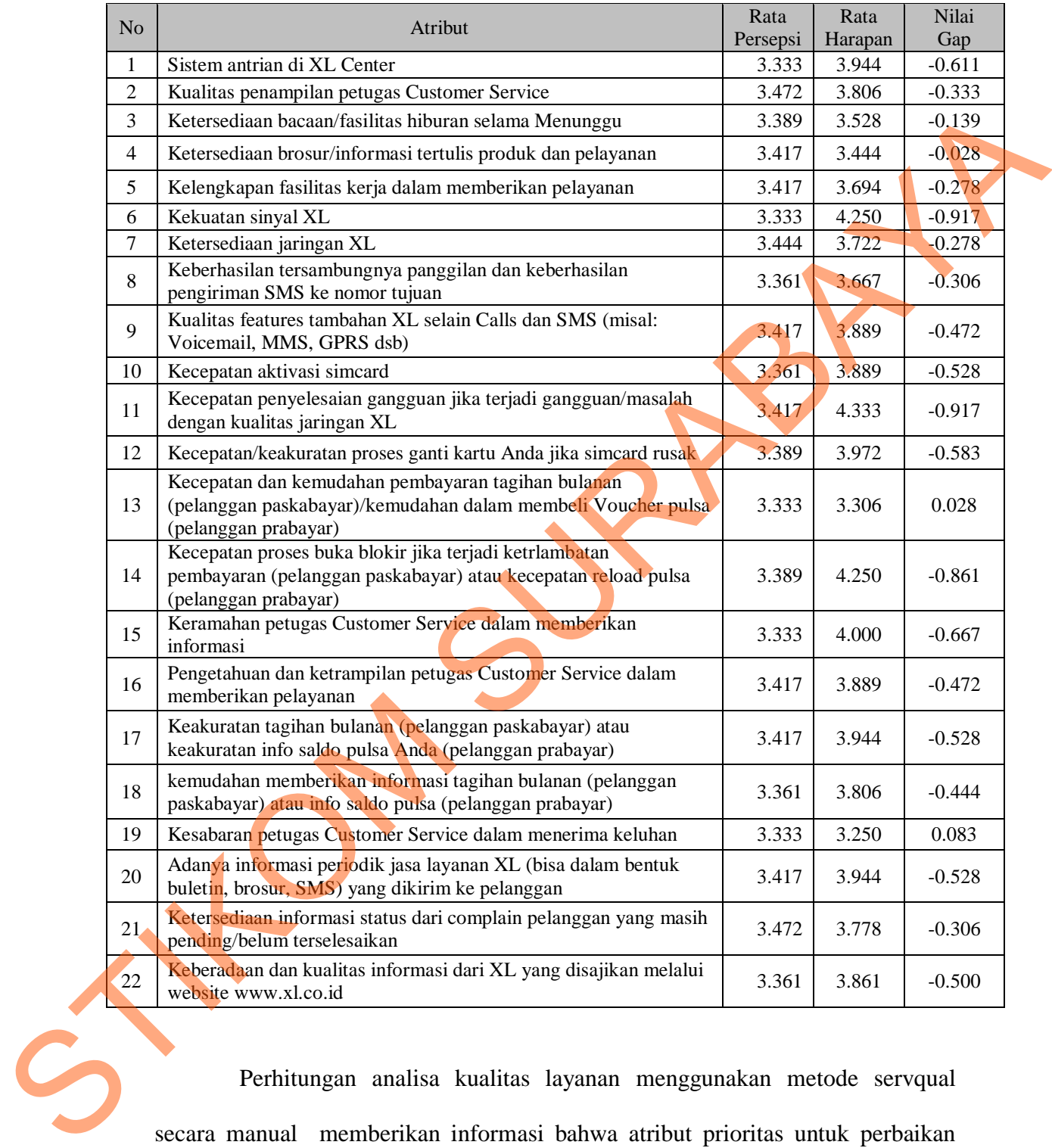

#### Tabel 4.8 Hasil Perhitungan Servqual secara Manual

Perhitungan analisa kualitas layanan menggunakan metode servqual secara manual memberikan informasi bahwa atribut prioritas untuk perbaikan adalah pada item 11 yaitu kecepatan penyelesaian gangguan jika terjadi gangguan/masalah dengan kualitas jaringan XL. Nilai gap yang didapat pada item

11 ini adalah – 0.917. Hasil perhitungan manual dengan yang diperoleh dari aplikasi memiliki hasil yang sama atau hampir sama yaitu item 11 yang menjadi prioritas untuk diperbaiki. Hasil perhitungan aplikasi dapat dilihat pada gambar 4.24.

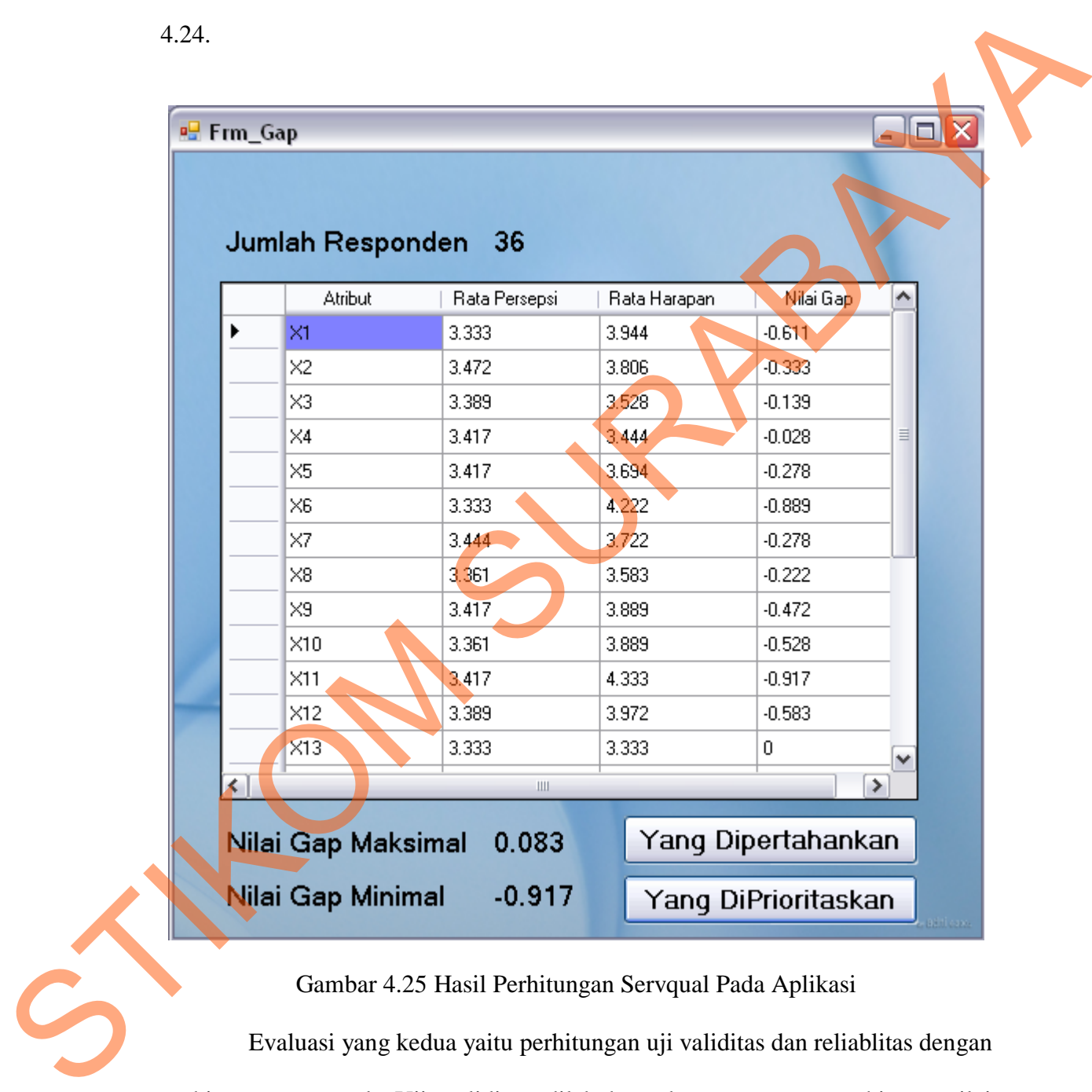

Gambar 4.25 Hasil Perhitungan Servqual Pada Aplikasi

Evaluasi yang kedua yaitu perhitungan uji validitas dan reliablitas dengan perhitungan manual. Uji validitas dilakukan dengan cara menghitung nilai koefisien product moment untuk setiap pertanyaan. Tabel bantu perhitungan koefisien product momet untuk pertanyaan pertama  $(X_1)$  tampak pada tabel 4.9.

|   | No                      | $X_1$                     | $\overline{X_1^2}$      | $Y_1$ | $Y_1^2$ | $X_1Y_1$ |
|---|-------------------------|---------------------------|-------------------------|-------|---------|----------|
|   | 1                       | $\mathbf{1}$              | 1                       | 58    | 3364    | 58       |
|   | $\overline{\mathbf{2}}$ | 3                         | 9                       | 93    | 8649    | 279      |
|   | $\overline{\mathbf{3}}$ | $\overline{\mathcal{A}}$  | 16                      | 85    | 7225    | 340      |
|   | 4                       | 4                         | 16                      | 78    | 6084    | 312      |
|   | $\overline{\mathbf{5}}$ | $\sqrt{3}$                | 9                       | 71    | 5041    | 213      |
|   | $6\phantom{a}$          | 3                         | 9                       | 74    | 5476    | 222      |
|   | $\overline{7}$          | $\overline{2}$            | $\overline{\mathbf{4}}$ | 62    | 3844    | 124      |
|   | 8                       | $\,$ 5 $\,$               | 25                      | 86    | 7396    | 430      |
|   | $\boldsymbol{9}$        | 3                         | 9                       | 71    | 5041    | 213      |
|   | 10                      | 4                         | 16                      | 78    | 6084    | 312      |
|   | 11                      | 3                         | 9                       | 72    | 5184    | 216      |
|   | 12                      | $\sqrt{3}$                | 9                       | 77    | 5929    | 231      |
|   | 13                      | $\mathfrak{B}$            | $\boldsymbol{9}$        | 71    | 5041    | 213      |
|   | 14                      | 4                         | 16                      | 79    | 6241    | 316      |
|   | 15                      | $\overline{\mathbf{4}}$   | 16                      | 79    | 6241    | 316      |
|   | 16                      | 3                         | 9                       | 66    | 4356    | 198      |
|   | 17                      | $\sqrt{3}$                | 9                       | 64    | 4096    | 192      |
|   | 18                      | $\ensuremath{\mathsf{3}}$ | 9 <sup>4</sup>          | 64    | 4096    | 192      |
|   | 19                      | 5                         | 25                      | 68    | 4624    | 340      |
|   | 20                      | $\sqrt{3}$                | 9                       | 65    | 4225    | 195      |
|   | 21                      | $\sqrt{5}$                | 25                      | 104   | 10816   | 520      |
|   | 22                      | $\overline{5}$            | 25                      | 89    | 7921    | 445      |
|   | 23                      | $\mathcal{S}$             | 9                       | 87    | 7569    | 261      |
|   | 24                      | $\overline{4}$            | 16                      | 67    | 4489    | 268      |
|   | 25                      | 4 <sup>°</sup>            | 16                      | 67    | 4489    | 268      |
|   | 26                      | $\overline{3}$            | 9                       | 45    | 2025    | 135      |
|   | 27                      | 3                         | 9                       | 45    | 2025    | 135      |
|   | 28                      | $\mathbf{1}$              | $\mathbf 1$             | 64    | 4096    | 64       |
|   | 29                      | $\overline{4}$            | 16                      | 109   | 11881   | 436      |
|   | 30                      | $\ensuremath{\mathsf{3}}$ | $\boldsymbol{9}$        | 66    | 4356    | 198      |
|   | 31                      | $\ensuremath{\mathsf{3}}$ | 9                       | 108   | 11664   | 324      |
| S | 32                      | $\ensuremath{\mathsf{3}}$ | 9                       | 66    | 4356    | 198      |
|   | 33                      | $\ensuremath{\mathsf{3}}$ | $\boldsymbol{9}$        | 66    | 4356    | 198      |
|   | 34                      | $\ensuremath{\mathsf{3}}$ | 9                       | 66    | 4356    | 198      |
|   | 35                      | $\overline{2}$            | 4                       | 65    | 4225    | 130      |
|   | 36                      | $\sqrt{5}$                | 25                      | 110   | 12100   | 550      |
|   | Σ                       | 120                       | 434                     | 2685  | 208961  | 9240     |

Tabel 4.9 Tabel Bantu Perhitungan Koefisien Product Moment Item 1

Berdasarkan tabel 4.9 maka dapat diketahui :

N  $= 36$  $\sum X_1 = 120$  $\sum X_1^2 = 434$  $\sum Y_1 = 2685$  $\sum Y_1^2 = 208961$  $\Sigma$  X<sub>1</sub>\*Y<sub>1</sub>= 9240

Dari nilai-nilai diatas, maka dilakukan perhitungan uji validitas dengan mencari koefisien Product Moment sesuai dengan rumus 2.2 (pada Bab II halaman 16) sehingga menghasilkan nilai 0,533. dari hasil perhitungan tersebut, didapat nilai  $r > 0$ . Untuk melihat taraf nyata dari item dipergunakan nilai koefisien korelasi. Jika n < 50 orang maka nilai tabel r<sub>xy</sub> dengan α 0,05 didapat angka 0,444. Sedangkan jika n > 50 orang, maka perlu dilakukan statistik uji t atau statistik uji z dengan kriteria  $H_0$  jika nilai hitung z lebih besar dari nilai tabel z atau z  $1 > z_{4/2}$ . Untuk uji t tolak H<sub>0</sub> jika nilai hitung t lebih besar dari nilai tabel t atau t  $1 > t_{a/2}$  dan db = n – 2.  $\sum x_i^2 = 434$ <br>  $\sum y_i^2 = 208961$ <br>  $\sum x_i^2 y_i^2 = 208961$ <br>  $\sum x_i^2 y_i^2 = 208961$ <br>  $\sum x_i^2 y_i^2 = 208961$ <br>
Dari nilai-nilai diatas, maka dilakukan perhittungan uri yahditas dengan<br>
mencari koefisien Product Moment sesuai dengan

 Berdasarkan studi kasus di atas, dapat diketahui bahwa jumlah responden atau n < 50 orang dan nilai koefisien product moment pada pertanyaan pertama lebih besar dari nilai tabel yaitu 0,533 > 0,444. sehingga dapat diambil kesimpulan bahwa pertanyaan pertama bernilai valid karena lebih besar dari nilai tabel.

 Dengan cara yang sama juga dilakukan perhitungan koefisien Product Moment pada masing-masing pertanyaan atau atribut. Hasil perhitungan koefisien Product Moment dari pertanyaan yang lain tampak pada tabel 4.10.

| N <sub>o</sub> | Pertanyaan               | <b>Product Moment</b> | Keterangan |
|----------------|--------------------------|-----------------------|------------|
| 1              | Pertanyaan 1             | 0.533                 | Valid      |
| $\overline{2}$ | Pertanyaan 2             | 0.894                 | Valid      |
| 3              | Pertanyaan 3             | 0.919                 | Valid      |
| $\overline{4}$ | Pertanyaan 4             | 0.756                 | Valid      |
| 5              | Pertanyaan 5             | 0.862                 | Valid      |
| 6              | Pertanyaan 6             | 0.695                 | Valid      |
| 7              | Pertanyaan 7             | 0.857                 | Valid      |
| 8              | Pertanyaan 8             | 0.897                 | Valid      |
| 9              | Pertanyaan 9             | 0.932                 | Valid      |
| 10             | Pertanyaan 10            | 0.832                 | Valid      |
| 11             | Pertanyaan 11            | 0.792                 | Valid      |
| 12             | Pertanyaan 12            | 0.572                 | Valid      |
| 13             | Pertanyaan 13            | 0.590                 | Valid      |
| 14             | Pertanyaan 14            | 0.787                 | Valid      |
| 15             | Pertanyaan 15            | 0.790                 | Valid      |
| 16             | Pertanyaan 16            | 0.932                 | Valid      |
| 17             | Pertanyaan 17            | 0.932                 | Valid      |
| 18             | Pertanyaan 18            | 0.897                 | Valid      |
| 19             | Pertanyaan 19            | 0.790                 | Valid      |
| 20             | Pertanyaan 20            | 0.756                 | Valid      |
| 21             | Pertanyaan 21            | 0.894                 | Valid      |
| 22             | Pertanyaan <sub>22</sub> | 0.832                 | Valid      |

Tabel 4.10 Validitas Pertanyaan Kuesioner

Kemudian setelah uji validitas untuk masing-masing item dilakukan, maka langkah yang harus dilakukan selanjutnya adalah menentukan tingkat reliabilitas dari pertanyaan. Pengujian reliabilitas ini dimulai dengan menghitung varians per item. Varians per item didapatkan dengan menggunakan rumus 2.4 (pada Bab II halaman 17). Untuk varians pada pertanyaan pertama senilai 0,9444. Dengan cara yang sama maka juga dilakukan perhitungan varians untuk 20 Ferlanyaan 21<br>22 Pertanyaan 22<br>22 Pertanyaan 22<br>Kemudian setelah uji val<br>22 Kemudian setelah uji val<br>22 Kemudian setelah uji val<br>22 Kemudian setelah uji val<br>22 kemudian setelah uji val<br>22 kemudian setelah uji val<br>22 kem

masing-masing pertanyaan sehingga diperoleh hasil yang tampak pada tabel 4.11.

SURABAYA

|  | No                        | Pertanyaan                                                                         | Varians |  |
|--|---------------------------|------------------------------------------------------------------------------------|---------|--|
|  | 1                         | Pertanyaan 1                                                                       | 0.944   |  |
|  | $\overline{\mathbf{c}}$   | Pertanyaan 2                                                                       | 0.749   |  |
|  | $\ensuremath{\mathsf{3}}$ | Pertanyaan 3                                                                       | 0.682   |  |
|  | 4                         | Pertanyaan 4                                                                       | 0.632   |  |
|  | 5                         | Pertanyaan 5                                                                       | 0.799   |  |
|  | 6                         | Pertanyaan 6                                                                       | 0.778   |  |
|  | $\overline{7}$            | Pertanyaan 7                                                                       | 0.747   |  |
|  | 8                         | Pertanyaan 8                                                                       | 0.731   |  |
|  | 9                         | Pertanyaan 9                                                                       | 0.799   |  |
|  | 10                        | Pertanyaan 10                                                                      | 0.842   |  |
|  | 11                        | Pertanyaan 11                                                                      | 0.799   |  |
|  | 12                        | Pertanyaan 12                                                                      | 0.738   |  |
|  | 13                        | Pertanyaan 13                                                                      | 0.944   |  |
|  | 14                        | Pertanyaan 14                                                                      | 0.849   |  |
|  | 15                        | Pertanyaan 15                                                                      | 0.722   |  |
|  | 16                        | Pertanyaan 16,                                                                     | 0.799   |  |
|  | 17                        | Pertanyaan 17                                                                      | 0.799   |  |
|  | 18                        | Pertanyaan 18                                                                      | 0.731   |  |
|  | 19                        | Pertanyaan 19                                                                      | 0.722   |  |
|  | 20                        | Pertanyaan 20                                                                      | 0.632   |  |
|  | 21                        | Pertanyaan 21                                                                      | 0.749   |  |
|  | 22                        | Pertanyaan 22                                                                      | 0.842   |  |
|  |                           | Σ                                                                                  | 17.027  |  |
|  |                           |                                                                                    |         |  |
|  |                           |                                                                                    |         |  |
|  |                           | Dengan demikian jumlah seluruh varians per itemnya adalah 17,027.                  |         |  |
|  |                           | Setelah diketahui total varians per item, maka dilakukan perhitungan varians total |         |  |
|  |                           |                                                                                    |         |  |
|  |                           | dengan rumus yang sama pada perhitungan varians per item, sehingga dapat           |         |  |
|  |                           | diketahui bahwa nilai varians total sebesar 241,799. cara terakhir dari uji        |         |  |
|  |                           | reliabilitas adalah menghitung nilai alpha dengan menggunakan rumus 2.3 (pada      |         |  |
|  |                           | Bab II halaman 17). Dari rumus tersebut didapatkan nilai 0,956.                    |         |  |
|  |                           |                                                                                    |         |  |

Tabel 4.11 Tabel Total Varians Per Item

Kesimpulan yang dapat diambil dari uji reliabilitas adalah bahwa nilai alpha > nilai tabel, yaitu 0,956 > 0,444. sehingga dapat dinyatakan bahwa atributatribut dinyatakan reliabel.